كلية التربية الأساسية /حديثة مستنب . م . م ي م م ي ب حسن الم م م الم حبيب حسن . م . م . الم حبيب حسن قسم العلوم العامة –المرحلة الأولى مستخدمة المستخدمة بشريف المستخدمة والمستخدمة مستخدمة مستخدمة من المستخدمة على

# Introduction to computer science

1.1تعريف الحــــــاسوب Definition s'Computer-:هو جهاز إلكتروني يستخدم إلدخال البيانات )Data )بواسطة وحدات اإلدخال وخزنها ومن ثم إجراء العمليات الحسابية والمنطقية عليها الستخراج النتائج أو المعلومات )Information )عن طريق وحدات اإلخراج .

Characteristics Of Computer الحاسوب خصائص2.1

- ١. الســر عة : لـــه القــدر ة علـــى انجـــاز العمليـــات بســر عة كبيــر ة ،إذ يمكنـــه إنجـاز ملايـين العمليـات الحسـابية والمنطقيــة فــي الثانيــة الواحـدة ،وكـذلك سرعة ةي إدخال البيانات واسترجاع المعلومات.
- ٢ الدقسة :يمتساز الحاسوب بالدقسة العاليسة عنسد إجبراء وتنفيبذ العمليسات الحســـابية والمنطقيـــة حيـــث إن أي خطـــا يكـــون ســـببه بيانــــات مدخلـــة خاطئة .
- ٣. الذاكر ة وسعة الخـزن :للحاسـوب ذاكـرة لخـزن واسـترجاع كميـات كبيـرة من المعلومات .
	- ٤ أساس عمل الحاسوب التفاعل بين (المعدات والبرمجيات ).
- 0 القــدرة علــي الاتصـــال بالحاســبات والأجهــزة الأخــري: ويقصــد بهــا إر سال البيانات و استقبالها مما أدى إلى إنشاء و تطور الشبكات .
- ٦. لعب دور كبير في ظهـور وتطـوير علـم "تكنولوجيــا المعلومــات" ويعنــي اسبتخدام الحاسبوب فبي معالجية البيانيات والتبي تشيمل تحليبل ،تخيزين ونقل المعلومات اإللكترونية .

ً

- . .7 تقليص دو العنصر البشر خاصة ةي المصانع التي تعمل آليا
- ٨. إمكانيسة اتخباذ القبر ارات و ذليك بالبحيث عين كافية الحلبول لمسبألة معينية وأن يقسدم أفضسلها وفقسأ للشسروط الموضسوعة والمتطلبسات الخاصسة بالمسألة المطر وحة
- ٩ يفتقد للبنكاء البذاتي:- الحاسبوب هبو جهساز تنفيبذ أوامسر المسبتخدم إذ لايستطيع عمـل أي شــيء مـالم تكـن هنـاك بـرامج معـدة مسـبقا مـن قبـل المستخدم إلنعاز الويائف المطلوبة .

1

كلية التريبة الأساسية /حديثة مستخدمة مستخدمة من مستخدمة من مستخدمة بن ب من المستخدمة من من المستخدمة بن مستخدم قسم العلوم العامة –المرحلة الأولى مستخدمة المستخدمة بشريف المستخدمة والمستخدمة مستخدمة مستخدمة من الحاسوب

# Generation of Computer الحاسوب أجيال 3.1

من الممكن تقسيم الحاسبات إلى أجيال حسب التطور الذي طر أ على تطور الدوائر الكهر بائية :-

## **الجيل األول)** 1959-1945)

#### **مميزاته**

- استخدام تقنية الصمامات المفرغة.
	- ذاكرة صغيرة.
	- استخدام لغة اآللة ولغة التعميع.
	- بدائية. وحدات إدخال وإخراج.
- حواسيب ذات حجم عملاق وباهظة الثمن.

#### العيل الةاني(1965-1959)

#### **مميزاته**

- استخدام تقنية الترانزستو ات
	- از دادت الذاكر ة
	- يهو لغة ال و تراب
- تحسن بطيء ةي وحدات اإلدخال واإلخراج
- حعم الحواسيو أصغر من حواسيو العيل ا ول

## العيل الةالن(1971-1965 )

#### **مميزاته**

- يهو الدا ات المتكاملة
	- ازداد حجم الذاكر ة
- يهو اللغات البرمعية عالية المستو
	- يهو وحدات إدخال وإخراج جديدا
		- استخدام البرمعة المتعددا
		- يهو الحاسبات الصغيرا

#### العيل الرابع ( 1990-1971)

**مميزاته**

■ الدقيقة ظهور المعالجات

## ■ \_ذاكر ۃ كبير ۃ

- نظهور لغات المستوى العالي ++C ,C ,C وProlog, Pascal, C
	- التطبيقية يهو الحزم البرمعية
		- يهو نظام التشغيلDOS

# كلية التربية الأساسية /حديثة مستنبر من مستنب المستنب ب ي م . م . إكرام حبيب حسن قسم العلوم العامة –المرحلة الأولى مستخدمة المستخدمة بشريف المستخدمة والمستخدمة مستخدمة مستخدمة من الحاسوب

الجيل الخامس ( 1990-........)

**مميزاته**

- ظهور الحاسبات الضوئية ،الذكاء الاصطناعي، الشبكات العصبية وشبكات اإلنترنيت
	- حجم الذاكر ة متز ابد ِ
	- .Visual Basic ,Java المرئية البرمعة
		- أنظمة تشغيل حديةة .
			- معالعات جديدا.

Applications of Computer الحاسوب Applications

يستخدم الحاسوب في مجالات عديدة نذكر منها على سبيل الذكر لا الحصر :-

.1 التعليم .2 التطبيقات الطبية .3 التطبيقات الهندسية .4 التطبيقات العسكرية .5 االتصاالت والشبكات وتبادل المعلومات .6 ا لعاب .7 الكتابة والتحرير)ت ليف الكتو والمع ت ....الخ( .8 التسوق.

ا. סتصنيفات الحاسوب Classifications Of Computer

هناك أنواع متعددة ومختلفة من الحواسيب ويعتمد تصنيف الحواسيب على عدة معاير :الحجم ،مبدأ العمل ،أجيال الحاسوب ،الو ظيفة ،قابلية التنقل ....

- **.1 الحاسوب المكتبي Computer Desktop** الحواسيب المكتبية هي النوع التقليدي من الحاسب الشخصي (المخصص لمستخدم واحد )و هي منتشرة بشكل واسع في المدارس والجامعات والمكاتب العامة ،وتستخدم لعدة أغراض كتحرير النصوص وتصفح الإنترنيت ولأللعاب وغيرها . ويتم ربط عدة حواسيب شخصية ((Personal Computers(Pcs)بشبكة (Network)مما يسمح لهم بمشاركة المعلومات والمصادر .
	- **.2 محطة العمل )Workstation)**

كلية التربية الأساسية /حديثة مستنب . م . م ي م م ي ب حسن الم م م الم حبيب حسن . م . م . الم حبيب حسن قسم العلوم العامة – ا مل ر ح ةل ا ل و ىل مــــبادىء عمل احلاسوب

وهو حاسب شخصبي عادي ولكنة يتميز عن الحاسب الشخصبي بمكوناته التي تفوق الحاسب الشخصي (وحدة المعالجة المركزية ،ذاكرة ،فيديو)والتي يمكن استعمالها في أعمال التصميم ، التصميم المطبعي وتطوير المشاريع ..الخ .

**.3 الحواسيب المتنقلة )المحمولة( Computers Laptop**

وكذلك يتم تسميتها (Portables)وهي حواسيب شخصية بحجم حقيبة اليد يمكن نقلها من مكان لأخر بمنتهى السهولة تمتلك لوحة مفاتيح صغيرة وشاشة من نوع خاص يتم وصلها بشكل مباشر بمصدر كهربائي ،وكذلك تحتوي على مصدر داخلي للطاقة والذي يعني عدم الحاجة للتواجد قرب مزود الطاقة مما يعطيها حرية حركة أكبر ، كما يمكن ربطها بشبكة ومشاركة مصادر ها .

- **.4 حواسيب الجيب Computers Palmtop** حواسيب صغيرة تمسك باليد وتسمى أيضا (Notepads) وهذه الحواسيب تمتلك شاشة ولوحة مفاتيح صغيرتي الحجم ،وتقوم بنفس الوظائف التي تؤديها الحواسيب المتنقلة ولكن بشكل أبسط(مثل معالجة الكلمات) ويمكن نقل الملفات منها إلى الحواسيب الشخصية ،ويمتلك هذا النوع من الحواسيب بر مجيات تمت تهيئتها لتعمل مع هذا النوع .
- )**Personal Digital Assistant (PDA**)**( الشخصي الرقمي المساعد** .5 يستخدم هذا النوع قلما أو لوحة مفاتيح مصغرة بدلا من لوحة المفاتيح العادية ويستعمل من أجل معموعة من التطبيقات عمليات الحساب وتحديد المواعيد والاتصال بالإنترنيت وإرسال الرسائل وإرسال واستقبال البريد الإلكتروني .

**.6 الهاتف الخلوي ) Phone Mobile)**

جهاز اتصال إلكتروني يعمل بمبدأ المناطق "الخلايا" ضمن شبكة لا سلكية باستخدام الأقمار الاصطناعية أو إشعاعات الراديو، وتستخدم هذه الهاتف للاتصال الصوتي ونقل الرسائل القصيرة النصية ( Short Message (Service(SMS)أو المدعمة بالصور والصوت والفيديو كما توفر خدمة الاتصال بالأنتر نبت

**.7 الهاتف الذكي )Phone Smart)** هو هاتف خلوي له قدرات مشابهه لقدرات الحاسوب ،فهو يمتلك نضام تشغيل يمكنك من تثبيت بعض البرمجيات كما يحتوى على ذاكرة داخلية عالية مع قدرة على توسيع الذاكرة لتمكين المستخدمين من تخزين المعلومات

كلية التربية الأساسية /حديثة مستنب . م . م ي م م ي ب حسن الم م م الم حبيب حسن . م . م . الم حبيب حسن قسم العلوم العامة – ا مل ر ح ةل ا ل و ىل مــــبادىء عمل احلاسوب

ومعالجتها ،كما يحتوى على كاميرات تنتج صورا ذات نوعية ودقة عالية كما يمكنك من قراء المستندات وتصفح الإنترنيت وتحتوي بعضها على لوحة مفاتيح بينما بحتو ي البعض الأخر على شاشة تعمل باللمس.

## ا . <sup>٦</sup> البيانات والمعلومات **Data And Information**

- ١. ا**لبيانــــات (Data) :-** هــــى مجموعــــة الحــــروف أو الأرمــــوز أو الأرقــــام التــــى تخضيع لعمليسة المعالجسة بالحاسبوب ،اذ تسدخل عسن طريسق أجهيزرة الادخسال وتخبزن علسي وسبائط التخبزين المختلفية، ويبتم اخبراج النتبائج علسي وسبائل الاخراج المختلفة.
- .2 **المعالج ــــاااااااـ ة (Processing) -:** هررررررري عمليرررررررة تحويرررررررل البيانرررررررات مرررررررن لررررررركل الي أخر
- .3 **المعلومااااااااااا )Information)**-: هرررررررررري النتررررررررررائج النهائيررررررررررة للبيانررررررررررات بعررررررررررد معالجتهها وتحويلهسا السي اجهسزة الاخسراج المسسموعة أو المرئيسة والتسي تكون مفهومة و ذات معنى للمستخدم.

وهنساك خلسط بسين مفهسومي البيانسات والمعلومسات ،فالبيانسات هسى مجموعسة مــن الحقــائق والمشــاهدات عــن شـــيء مــا لــم يــتم معالجتــه والتـــي يمكــن الحصـــول عليهـــا عــــن طريــــق الملاحظــــة أو عـــن طريــــق البحـــث أو التســــجيل ومـــن الممكـــن أن تكسون البيانســات مجموعـــــة مـــــن الحـــــروف أو الرمـــــوز أو الأرقـــــام متعلقــــة بموضــــوع ما،أمــــا المعلومــــات هــــى نــــاتج معالجــــة البيانــــات وتكـــون أيضـــــا مجمو عة من الحقائق و لكن بصور ة أو ضح

**Types Of Data** البيانات أنواع

يتعامل الحاسوب مع البيانات الرقمية فقط وكل نوع يدخل من البيانات يتم تحويله الى الشكل الرقمي كالنصوص والصور والفيديو ...الخ كلية التربية الأساسية /حديثة المستخدمة المستخدمة المستخدمة المستخدمة المستخدمة المستخدمة المستخدمة المستخدمة ا قسم العلوم العامة –املرحةل ا ألوىل مبادىء عمل احلاسوب

Components Of Computer الحاسوب -

يتكون الحاسوب من عنصرين أساسين -:

- المعدات )Hardware)-: وهي كل المكونات اإللكترونية والميكانيكية الملموسة من الحاسوب كوحدة النظام)الذاكرة ,اللوحة األم ,مجهز الطاقة .,......( ووحدات اإلدخال (الفأرة ولوحة المفاتيح ...)ووحدات الإخراج (الشاشة ,الطابعة ..).
- البرمجيات )Software)-: وهي كل التطبيقات والبرامج لضرورية التي تمكن الحاسوب من تحليل ومعالجة البيانات ومن دور البرمجيات يتعذر على المستخدم التعامل مع الحاسوب حيث تتحكم البرمجيات في المعدات. الشكل (2-1)يوضح مكونات الحاسوب.

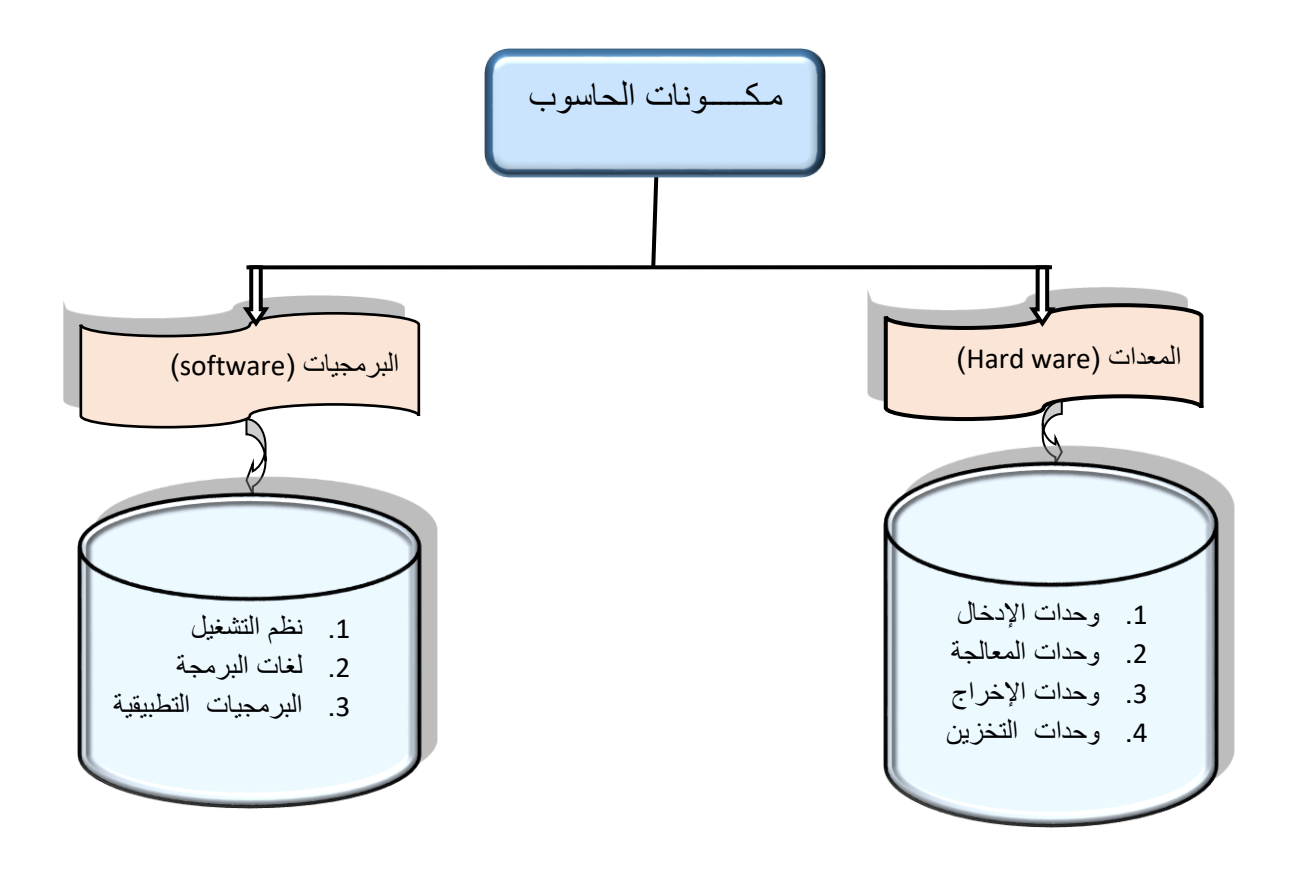

الشكل 2-1 مكونات الحاسوب

كلية التربية الأساسية /حديثة المستخدمة المستخدمة المستخدمة المستخدمة المستخدمة المستخدمة المستخدمة المستخدمة ا قسم العلوم العامة –املرحةل ا ألوىل مبادىء عمل احلاسوب

#### 2.2المعدات )Hardware)

تتألف المعدات أو المكونات المادية للحاسوب من الوحدات الرئيسية الآتية:-

**.1 وحدات اإلدخال )Devices Input)**

تستخدم هذه الوحدات لإدخال البيانات(الحروف والرموز والأرقام وغيرها ) والأوامر إلى جهاز الحاسوب مثل لوحة المفاتيح ,الفأرة ,لوح اللمس الخاص ,الماسحات الضوئية ,عصا التحكم ,الميكروفون ,الكاميرا الرقمية وكاميرا الويب.وسنورد في هذا الباب بعض منها .

لوحة المفاتيح )Keyboard)

 وهيييييييي الوحيييييييدة الرئيسييييييية إلدخيييييييال البيانيييييييات إليييييييى الحاسيييييييوب وهيييييييي لوحييييييية مفساتيح شسبيهة بالسة الكتابسة الكهربائيسة العاديسة ولكنهسا أكثسر تفصسيلا ,حيسث يستقبل الحاسوب إشيارات مين اللوحية ويرسلها إليي ,CPU ومين الشيم ترسل إليي وحيدات الإخييراج تحتيوي عليي مجموعية ميين المفياتيح لإدخيال الحييروف الهجائية وحروف الترقيم والأرقام .

ومن الجدير بالذكر هنا أنة لوحة المفاتيح تتكون من عدة أجزاء هي -:

)Function Keys( الوظائف مفاتيح المفاتيح الرقمية الحرفية )Keys Alphanumeric) )Editing keys( التحرير مفاتيح )Numeric keypad( الرقمية اللوحة ومفاتيح ذات مهام خاصة .كما موضح في الشكل )2-2(

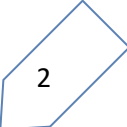

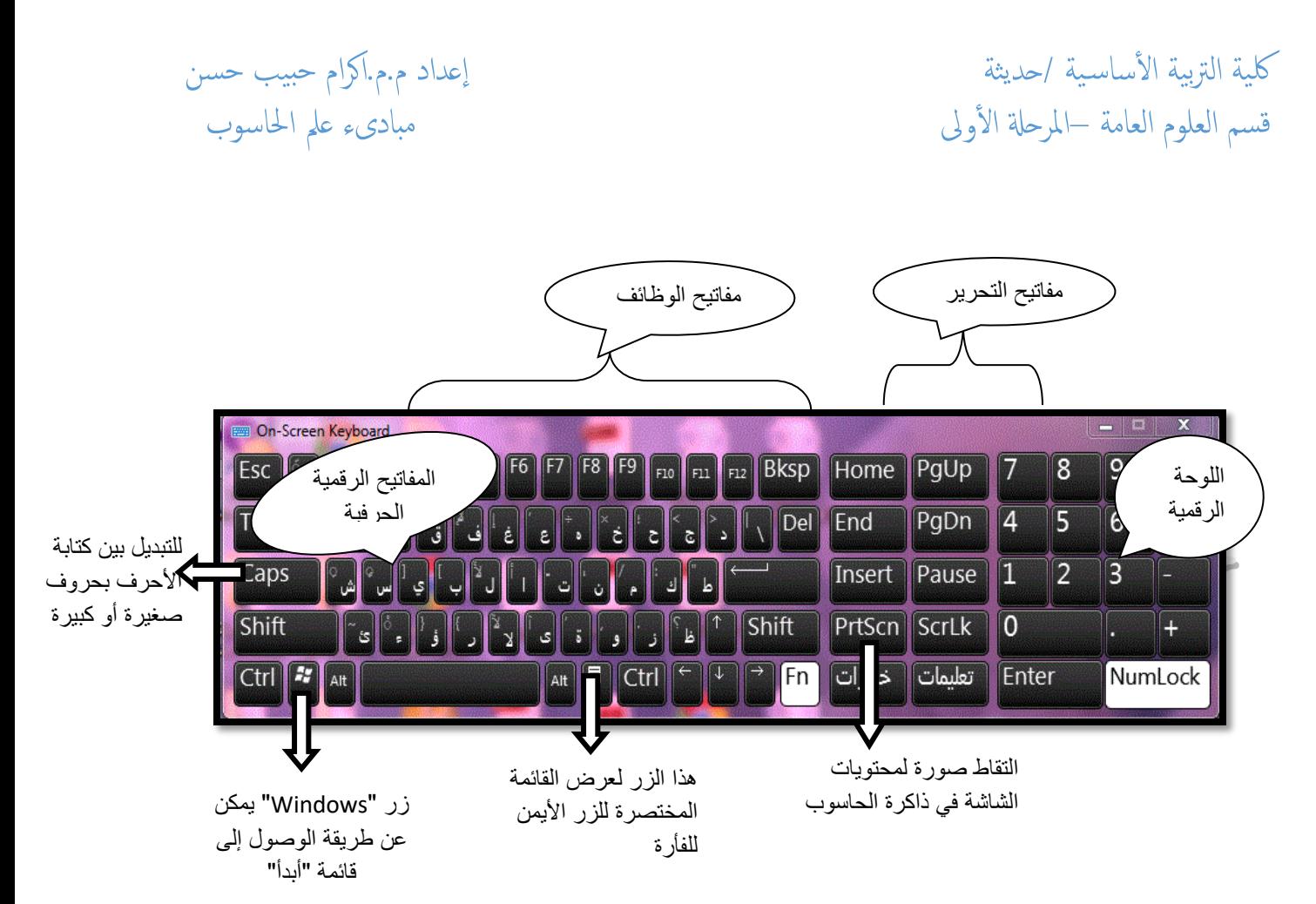

الشكل 2-2 لوحة مفاتيح

)Mouse( الفأرة

تتكون الفأر ة من علبة بلاستيكية صغير ة في أسفلها عجلة ,تر تبط بالحاسوب بتوصيل سلكي أو ال سلكي وعندما يتم تحريك الفأرة تتحرك العجلة فتنتج نبضات إلكترونية تنتقل إلى الحاسوب عبر (السلك بالنسبة للفأرة السلكية أو عبر الأشعة تحت الحمراء أو إشعاعات الراديو بالنسبة للفأرة اللا سلكية)فيتغير موقع مؤشر الشاشة (cursor) الذي يضهر بشكل سهم , مبدأ عمل الفأرة يعتمد على وجود مفتاحين تنفيذيين على جهتي اليسار واليمين ,المفتاح الأيسر يستخدم إلغراض التأشير والتحديد أما الزر األيمن فيستخدم لعرض القوائم المختصرة .

الإدخال بلمس لوح خاص (Touch Pad)

يستخدم لوح مسطح حساس للمس صغير الحجم كبديل للفأرة فعندما يتحرك اإلصبع على سطحه يتغير موقع مؤشر الشاشة تبعا لذلك ويستخدم في الحواسيب المتنقلة (laptop computers)

 الماسحات الضوئية )scanners) هي وحدة إدخال تحول محتوى الصفحة إلى معلومات الكترونية تخزن وتستخدم في الحاسوب بشكل صور . كلية التربية الأساسية /حديثة المسلمة /حديثة اعداد م.م.اكرام حبيب حسن قسم العلوم العامة –املرحةل ا ألوىل مبادىء عمل احلاسوب

**.2 وحدات المعالجة )Devices Processing)**

)Central Processing Unit (CPU)( المركزية المعالجة وحدة وتسمى هذه الوحدة أحيانا بالمعالج )Processor)وتعد أهم مكون في الحاسوب حيث تقوم بجميع العمليات والحسابات عند تنفيذ البرامج وتعتبر من الوحدات األساسية التي تحدد قدرة الحاسوب وسرعته والتي تقاس بالميجاهرتز )MGZ)أو الجيجاهيرتز )GHZ) وتتصل )CPU )مباشرة بمنفذ في اللوحة األم وتميل إلى السخونة بسرعة بسبب حجم عملها المتصاعد ونتيجة للجهد الذي تخضع إليه ولتجنب الخلل والتلف يتم تركيب مروحة تبريد فوق المعالج .

تمتلك وحدة المعالجة المركزية وحدات منفصلة تساعد في تنفيذ المهام وهي -: وحدة التحكم (Control Unit):-تقوم بالتحكم والرقابة والتنظيم والتنسيق بين جميع الوحدات  $\checkmark$ الأخرى ,كما تتولى تفهم وتنفيذ العمليات المتعاقبة بدءا من نقل البيانات اللازمة إلى وحدة الحساب والمنطق وبعد إتمام العمليات المطلوبة تقوم بنقل النتائج إلى مواقعها المحددة للتخزين .

- وحدة الحساب والمنطق )ALU)Unit Logic Arithmetic)-:تقوم بالعمليات الحسابية ) (Arithmetic Operation ) الأساسية والعمليات المنطقية(Logical Operation) مثل المقارنات التي تسمح للحاسوب بتقييم المواقف واتخاذ القرار.
- المسجلات (Registers) :-عبارة عن مواقع تخزين خاصة عالية السرعة تخزن البيانات (Registers والمعلومات بشكل مؤقت الستخدامها من قبل )ALU)
- النواقل (Buses):-وهي مجموعة من الأسلاك الدقيقة تربط وحدات الحاسوب المختلفة وذلك  $\checkmark$ لتمرير وتبادل المعلومات بين هذه الوحدات .

كلية التربية الأساسية /حديثة العداد م.م.اكرام حبيب حسن ألساس يتم المعداد م.م.اكرام حبيب حسن أ قسم العلوم العامة –املرحةل ا ألوىل مبادىء عمل احلاسوب

وحدات الإخراج (Output Devices)

تستخدم لعرض البيانات واألوامر التي تم إدخالها إلى جهاز الحاسوب ,ويمكن أن يأخذ الإخراج شكل صوت (سماعات),صورة (شاشة) وهناك عدة أنواع لوحدات الإخراج مثل الشاشة ,جهاز العرض ,الطابعة , مكبرات الصوت والمنسقات الصوتية وفي هذا البند سيتم التطرق لأهم أنواع وحدات الإخراج.

)Monitors( الشاشات

تعتبر الشاشات من أهم أنواع وسائل اإلخراج إلظهار النصوص والرسومات وتمكن المستخدم من مراقبة العمليات التي تحدث في النظام و هناك أنواع وأحجام مختلفة من الشاشات وأهمها:

- 1. شاشة الحاسوب التقليدية Traditional Computer Monitor وتشبه شاشة التلفزيون وتتصف بتكلفتها المنخفضة ودقتها العالية اإل أنها ثقيلة وتأخذ حيزا على سطح المكتب
	- .2 شاشات العرض المسطح Display Panel-Flat

 وهي شاشات مستوية تأخذ حيزا صغيرا وتتميز بخفة اللون واحتياجها لطاقة أقل اإل إن هذا النوع غالي الثمن

)Printers( الطابعات وتستخدم إلخراج النتائج على الورق تسمى الوثائق المطبوعة copy hard ويوجد تباين بين الطابعات في الحجم والسرعة والثمن والكثافة والتي تقاس بعدد النقاط في اإلنش الواحد(dpi (inch per dot وكما واضح كلما زادت الكثافة كانت الطباعة أجود وهناك أنواع للطابعات مثل -: o طابعة الليزر o طابعة النفث ألحبري o طابعة المصفوفة النقطية

كلية التربية الأساسية /حديثة العداد م.م.اكرام حبيب حسن ألساس يتم من أكرام حبيب حسن قسم العلوم العامة –املرحةل ا ألوىل مبادىء عمل احلاسوب

جهاز العرض Projectors

هو جهاز يربط بالحاسوب فيعرض برمجيات ووثائق مخزنة في ذاكرة الحاسوب على الحائط أو على لوح بشكل مكبر ويستخدم في المحاضرات والدروس وغيرها

)Input and output Devices( اإلخراج/ اإلدخال وحدات

## شاشات اللمس (Touch Screen)

 تعمل شاشة اللمس كجهاز إدخال وإخراج على حد سواء حيث يتم اإلدخال من المستخدم وإخضاع المعلومة للمعالجة وبالتالي تزويد وسيلة اإلخراج بالنتائج وشاشة اللمس حساسة للضغط عليها . ويمكن للمستخدم أن يصدر تعليماته إلى الحاسوب بلمس الشاشة عند التعليمة المطلوبة,وتستطيع شاشة اللمس أن تحدد مكان اللمس ومن ثم إرسال معلومات حول الموقع الملموس الى وحدة المعالجة التي تنفذ العمل المطلوب وتستخدم هذه الوسيلة إلغراض التعليمية وفي مراكز التسوق والسياحة .

)Memory And Storage Units( التخزين ووحدات الذاكرة

Computer's Memory الحاسوب ذاكرة يخزن الحاسوب البيانات في مواقع تسمى "الذاكرة" وتسمح الذاكرة باسترجاع البيانات المخزنة عليها وهناك نوعان رئيسيان من الذاكرة :الذاكرة الرئيسية والذاكرة الثانوية وتتميز الذاكرة الرئيسية بأنها متطايرة أو مؤقتة أما الذاكرة الثانوية فهي كالقرص الصلب دائمة.

> **Type Of Primary Memory** الرئيسية الذاكرة أنواع تقسم الذاكرة الرئيسية إلى األنواع اآلتية:

1. الذاكرة الرئيسية وتدعى (RAM) وهي اختصار ل(Random Access Memory) ذاكرة الوصول العشوائي وتعمل هذه الذاكرة عند تشغيل الجهاز ولذلك البد ألي برمجية أو ملف بيانات أن يحمل من القرص الصلب إلى الذاكرة الرئيسية للعمل علية وجميع ما يقوم به المستخدم يخزن في هذه الذاكرة إلى أن يتم حفضه على القرص الصلب أو يتم إغالق الجهاز ,وذاكرة )RAM ) تفقد محتوياتها عند انقطاع التيار الكهربائي أي أنها متطايرة volatile لذلك البد من حفظ العمل عند فواصل زمنية دورية .الشكل .1-3 يمثل RAM.

كلية التربية الأساسية /حديثة المسلمة المحديثة العداد م.م.اكرام حبيب حسن قسم العلوم العامة –املرحةل ا ألوىل مبادىء عمل احلاسوب

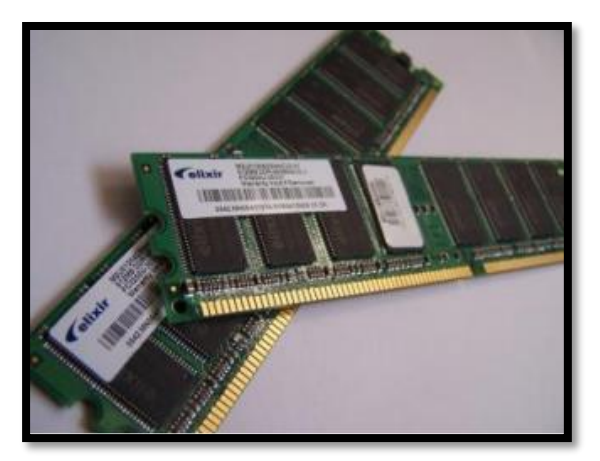

الشكل .1-3الذاكرة العشوائية)RAM)

.2 ذاكرة القراءة فقط (ROM (Memory Only Read وهي ذاكرة صغيرة تخزن البرمجيات فقط مثل التعليمات الالزمة للحاسوب لكي يبدأ عمله عندما يتم تشغيله وتسمى عملية االستنهاض )up -booting )ومحتوى هذه الذاكرة اليحذف عند انطفاء الجهاز كما ان الحاسوب ال يستطيع الكتابة عليها أو استخدامها.الشكل.3-2يوضح )ROM).

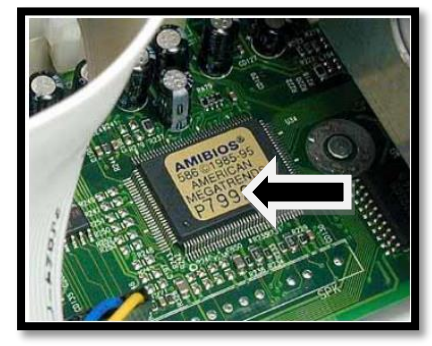

الشكل ROM3-2

كلية التربية الأساسية /حديثة العداد م.م.اكرام حبيب حسن ألساس يتم المعداد م.م.اكرام حبيب حسن أ قسم العلوم العامة –املرحةل ا ألوىل مبادىء عمل احلاسوب

- وحدات التخزين )Units Storage)-: وتستخدم لتخزين البيانات والبرامج والنتائج بشكل دائم ويتم الرجوع عليها وقت الحاجة ومن أهم وحدات التخزين الأقراص الصلبة ( Hard Disks )التي تعد من أكثر أشكال التخزين استخداما والقرص الصلب هو القرص الرئيسي في الحاسوب ويسع كمية هائلة من البيانات حيث يخزن نظام التشغيل والبرمجيات التطبيقية ,وهذا مايسمى التخزين الثانوي )Storage Secondary)وفي ما يلي عرض ألهم وسائط التخزين -:
- 1. القرص الصلب (Hard Disk) ويوجد عادة ضمن وحدة النظام ويعتبر وحدة متكاملة تحتوي على مجموعة من صفائح معدنية متراصة فوق بعضها بعض مطلية بطبقة قابلة للمغنطة حتى يتم تخزين المعلومات على سطحها على شكل شحنات, وتبلغ سعة القرص الصلب 20 جيجابايت إلى 250 جيجابايت ويعتبر وسيلة تخزين طوال فترة استخدام الحاسوب ويمتاز بسرعته في تبادل المعلومات بينة وبين الوحدات الأخرى للحاسوب .
- .2 القرص القابل لإلزالة Drive Flash USB:صغير الحجم ويمكن وضعة في الجيب ونقلة بسهولة ويمكنك من حفظ ونقل ملفات الوسائط المتعددة الكبيرة ويمتاز بأنة لة سعة تخزينية عالية .
- 3. القرص الرقمي (Digital Versatile Disk(DVD: يستخدم تقنية الأقراص الضوئية اإل أنة ذو سعة هائلة تقاس بالجيجابايت ويستخدم لتخزين األفالم بجودة عالية ويمتاز بأن لة سعة تخزينية عالية مقارنة مع ROM-CD.
- Compact Disk Read Only Memory(CD-( المضغوط الضوئي القرص .4 (ROM)يستخدم أشعة الليزر في قراءة المعلومات وتصل سعته إلى 650ميجابايت ,ولذلك فهو يستخدم لتخزين برامج تعدد الوسائط )صورة ,صوت ,نص وفيديو(وتمتاز هذه الأقراص بأنها خفيفة الوزن وذا موثوقية عالية حيث إن الحاسوب يتمكن من قراءة البيانات وال يتمكن من تغير المعلومات المسجلة في ROM-CD .

كلية التربية الأساسية /حديثة العداد م.م.اكرام حبيب حسن ألساس يتم المعداد م.م.اكرام حبيب حسن أ قسم العلوم العامة –املرحةل ا ألوىل مبادىء عمل احلاسوب

هذا ويعتبر القرص الصلب هو أسرع وسائط التخزين من حيث الحفظ واالسترجاع مقارنة مع بقية وسائط التخزين الأخرى مثل القرص المرن ,ولكنة الأبطأ من حيث المعالجة مقارنة مع أجهزة المعالجة الأخرى مثل المعالج أو ذاكرة الوصول العشوائي.الشكل 2-5 يوضح ألية عمل الأجزاء المادية للحاسوب

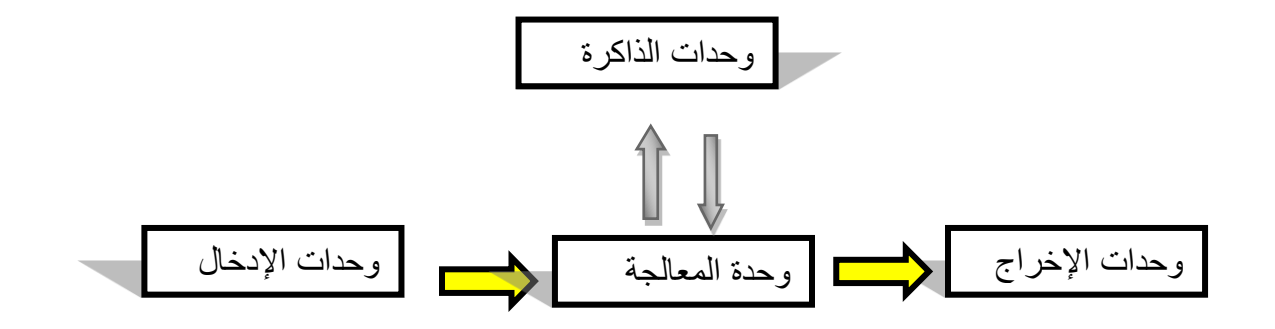

الشكل 4-1 آلية عمل الأجزاء المادية للحاسوب

# اللوحة الأم (Mother board)

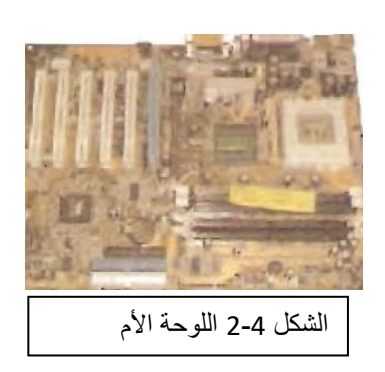

وهي أحد أهم الأجزاء في الحاسوب الشخصيي وهي تعتبر قلب الحاسوب وهي عبارة عن دائرة مطبوعة تتصل بها عدد من الأجزاء الأخرى كالقرص الصلب والذاكرة العشوائية والدائمة وبطاقة الشاشة وغيرها وتعمل اللوحة الأم على تزويد القطع الصغيرة المطبوعة عليها بالكهرباء ,وهناك مجموعة من المكونات تدعى "رقائق"وهي تدير وتنسق عمل جميع الأجزاء الأخرى والمهم فيها الرقاقة التي تحتوي )BIOS)أي نظام اإلدخال واإلخراج األساسي الخاص بالحاسوب,

BIOS وهو عبارة عن برنامج يتم تحميله عند تشغيل الحاسوب للتعرف على وحدات اإلدخال واإلخراج المرتبطة به.

كلية التربية الأساسية /حديثة المستخدمة المستخدمة المستخدمة المستخدمة المستخدمة المستخدمة الساس يتم الساس يتمسح

قسم العلوم العامة –المرحلة الأولى مبادئ على الحاسوب

بعد ان تم عرض أجزاء المكونات المادية للحاسوب ,المخطط 3-4أدناه يوضح ترابط وتكامل عمل هذه الأجزاء.

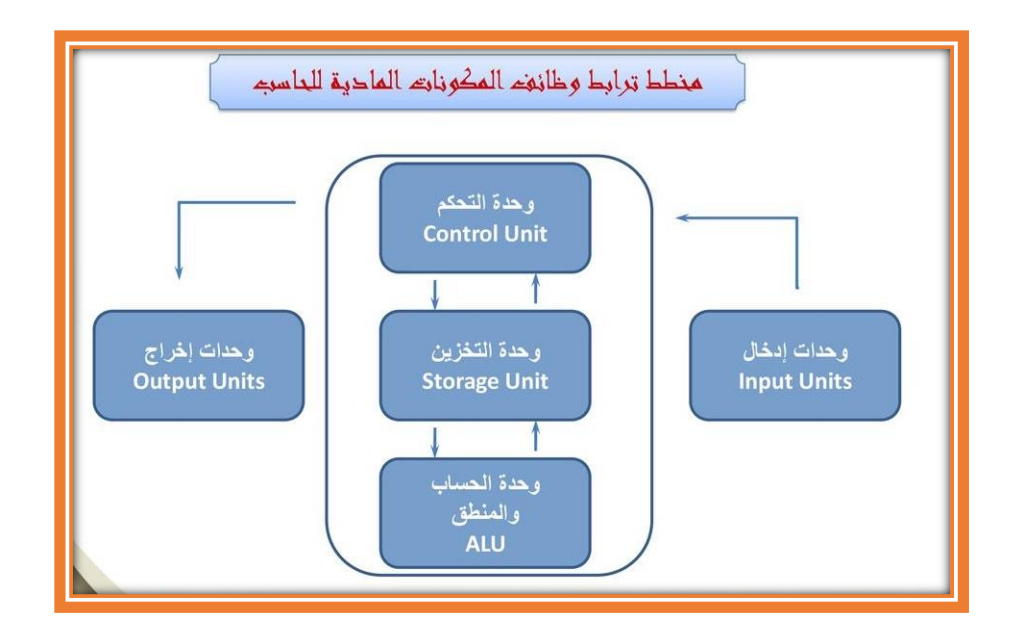

الأجزاء 4-3:ترابط الأجزاء المادية للحاسوب

كلية التربية الأساسية /حديثة مسن المستخدمة من مستخدمة بشكل من المستخدمة بين المستخدمة من المستخدمة بين مسن قسم العلوم العامة – ا مل ر ح ةل ا ل و ىل م ــــ ب ا د ى ء ع مل ا حل ا س و ب

> -5 الربجميات software تشمل الربجميات عدة أنواع -: نظم التشغيل ( operating systems) الربجميات التطبيقية ) Software Applications) لغات الربجمة )Languages programming)

# 1.0 نظم التشغيل Operating Systems

وهي نوع خاص من البرامج يتم تحميلها تلقائيا عند بدء تشغيل الحاسوب وتكون مصنعة من قبل شركات البرمجيات، ويوفر للمستخدم إمكانية تنظيم الملفات والمجلدات والتعامل معها وهو بمثابة حلقة الوصل بين المستخدم والحاسوب كما يمثل البيئة الملائمة لتشغيل البرمجيات التطبيقية ولغات البرمجة، وقد أنتجت شركة (Windows) أول نظام تشغيل وهو نظام تشغيل الأقراص Disk Operating System (DOS) واستمرت في تطويره إلى أن وصلت إلى نظام Windows الذي يعد الأكثر استخداماً في الحواسيب الشخصية وهناك  $\tilde{I}$ عدة أنواع من أنظمة التشغيل :DOS,لينوكس, يونيكس, XP Windowsو أخريا .Windows 7

- وظائف نظم التشغيل :-
- .1 استهناض )تشغيل (احلاسوب والاس تعداد للعمل. 5. يمثل واجحة ربط مع المستخدم تمكنه من تشغيل البرمجيات الأخرى. ٣. إدارة المصادر والمهام مثل إدارة الذاكرة الرئيسـية ووحدات الإدخال /الإخراج وإدارة وحدة المعالجة ١ وادارة وحدات التخزين الثانوي . ٤. مراقبة النظام بأكمله وإعاقة العمليات غير المسموح بها .  $\frac{1}{2}$ أ 0. إدارة الملفات وتنظيمها في المجلدات والفهارس نسخها ونقلها. ٦. المحافظة على سرية النظام والوصول غير المخول للبيانات وبرمجيات الجهاز .

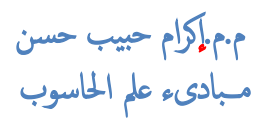

نظام التشفيل (DOS)

يتكون من مجموعة من البرامج والأوامر حيث يكتب المستخدم الأمر كاملا من خلال لوحة المفاتيح ولكن لا يتيح للمسـتخدم تشغيل أكثر من برنامج في نفس الوقت ولا يتيح تنفيذ أكثر من أمر وهذه أ الطريقة قديمة وبطيئة وتحتاج لمعرفة أكثر بنظام الحاسوب كما هو واضح في الشكل ٥-١

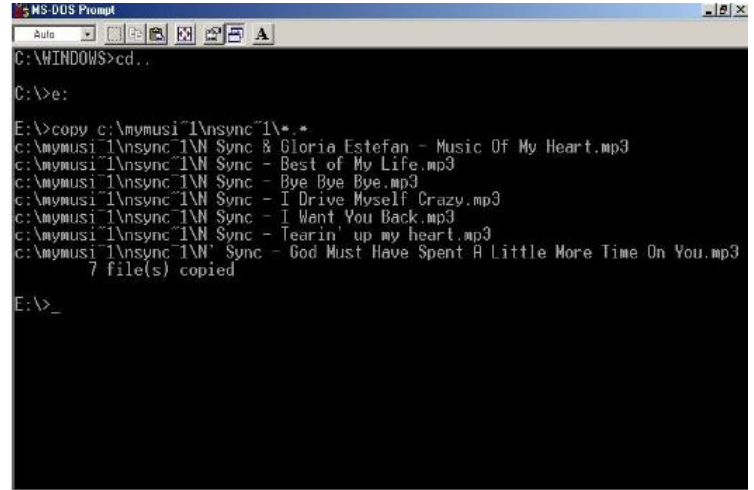

الشلك 1-5 نظام تشغيل DOS

نظام تشغيل النوافذ Windows

هو نظام تشغيل ذات واجحة رسومية ((Graphical User Interface(GUI) تستخدم الصور والأيقونات والقوائم حيث يختار المستخدم الأمر المطلوب من خلال القوائم المنسدلة أو الأيقونة بتوجيه الفأرة والنقر عليها لتفعيل الأمر، وتتميز هذه الطريقة بالسهولة والمتعة مثل7 Windows XP ,Windows...الشكل 2-٢يوضح نظام تشغيل النوافذ.

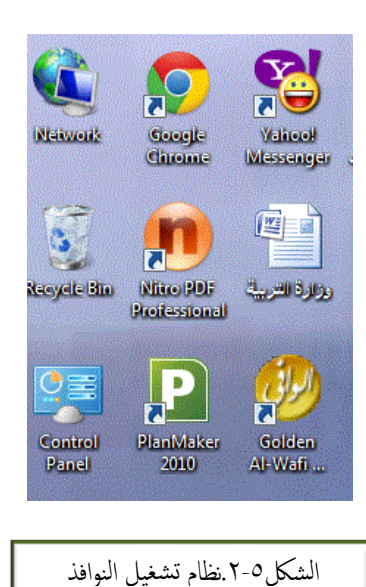

كلية التربية الأساسـية /حديثة مسمن المستخدمة بالمستخدمة بالمستخدمة بالمستخدمة بالمستخدمة من المستخدمة بالمستخدمة قسم العلوم العامة – ا مل ر ح ةل ا ل و ىل م ــــ ب ا د ى ء ع مل ا حل ا س و ب

# م.٢ البرمجيات التطبيقية Application Software

وهي عبارة عن برامج تمت كتابتها لتقوم بعمل معين مخصص ويمكن استخدامها بعد تحميل نظام التشغيل مثل برجميات معاجلة النصوص وبرجميات معاجلة اجلداول ا للكرتونية وبرجميات قواعد البيانات وبرمجيات العروض التقدمية وغيرها .وفيها يلي أهم أنواع البرمجيات التي يتم اس تخداهما -:

برامج معاجلة النصوص Processing Word-:تس تخدم هذه الربجميات لنتاج مستندات كالرسائل والتقارير والكتب والمقالات ومن الأمثلة عليها (MS-Word).

برامج اجلداول ا للكرتونية Spreadsheets-:تس تخدم لعداد املزيانية الشهرية والرواتب وعمل التصورات المالية المستقبلية للشركات وفي رسم المخططات الحسابية وتنفيذ العمليات الحسابية وتمثيلها في جداول وتحليل المعلومات مثل (MS-Excel).

- برامج قواعد البياانت Base Data-:تس تخدم لنشاء قواعد البياانت لتخزين واستخراج المعلومات وذلك بإعداد الجداول والاستعلامات والربط بينها مثل إنشاء قاعدة بيانات تخص طلاب جامعة معينة ومدرسه معينة أو موظفين لشركة معينة وغرها مثل (MS-Access).
- برامج العروض التقدمية )Presentation)-:تس تخدم لعرض معلومات أمام مجهور وطباعتها مباشرة على شرائح عرض (slides)ومن هذه البرامج ( MS-Power .)point
- برامج اس تعراض الويب Browsing Web-:تتيح للمس تخدم اس تعراض وتصفح صفحات الإنترنيت مثل Internet Explorer.
- برامج ماكحفة الفريوسات Viruses-Anti:تس تخدم هذه الربامج محلاية اجلهاز من الفريوسات اليت ممكن أن تصيهبا من الش بكة أو من حواسيب أخرى حيث تقوم هذه البرامج باكتشاف الفيروسات حين دخولها إلى الحاسوب وتخبر المستخدم بذلك كما تقوم بتنظيف الأجمزة من هذه الفيروسات ومن هذه البرامج Norton وغيرها .

 لك ي ة ا لرت ب ي ة ا ل س ا س ي ة /حديثة م . م . ا كر ا م ح ب ي ب ح س ن قسم العلوم العامة – ا مل ر ح ةل ا ل و ىل م ــــ ب ا د ى ء ع مل ا حل ا س و ب

°.^ لغات البرمجة Programming Language

يقوم الحاسب الآلي عند أداء أي عمل من أعماله بتتبع مجموعة من التعليمات المتسلسلة والمترابطة التي تسمى البرنامج، ويسمى من يكتب هذه التعليمات بالمبرمج، ويعتمد تركيب الجمل والتعليمات على لغة البرمجة المستخدمة، ويتصل الإنسان بالحاسب لتوجيهه للقيام بالأعمال التي يريدها بواسطة لغات البرمجة .

- -: لغة الآلة السكتاء المقاط ... Machine Language وتسمى "اللغة الثنائية" حيث إنها تتكون من سلسلة من • و ١، وهي اللغة الوحيد التي يفهمها الحاسب الآلي، حيث تحول جميع اللغات إلى لغة الآلة، حتى تتمكن معدات الحاسب الآلي من التفاهم معها، ولأنها تتكون من صفر وواحد، لذا فقد تميزت هذه اللغة بالصعوبة نظراً لما تتطلبه أَ من حفظ ودقة في كتابة سلسلة طويلة من صفر وواحد بترتيب معين، مما ينتج عنه أخطاء كثيرة من الترميز، ويجب أن يحدد المبرمج كل شيء، فكل خطوة يجب أن ينفذها البرنامج يجب أن ترمز، لذا فالمبرمج يجب أن يكون على علم بتركيب الحاسب الداخلي، والعناوين الرقمية لمواقع التخزين، سواء للبيانات أو التعليمات ،كما أن لكل جماز لغة آلة تختلف عن الجهاز الآخر بحسب النوع والتركيب.
	- .2 لغة التجميع Language Assembly: ظهرت لغة التجميع بوصفها أو لغة ترمزي, تس تخدم الرموز Code Symbolic للتعبري عن تعليمات لغة الآلة، وذلك لمواجحة صعوبة الترميز بلغة الآلة، ولغة التجميع لغة قريبة من لغة الآلة التي يفهمها الحاسب الآلي. وتسمى هذه اللغات(لغة الآلة ولغة التجميع) بلغات المستوى Low Level Language(LLL). يط البس

:High Level Language(HLL) العليا اللغات ـ3 سميت بهذا الاسم لأنه أصبح بإمكان المبرمج كتابة البرنامج دون معرفة تفاصيل كيفية قيام الحاسب بهذه العمليات، كمواقع التخزين وتفاصيل الجهاز الدقيقة، وتعبيرات لغات المستوى العالي هي تعبيرات شبيهة إلى درجة كبيرة باللغة الطبيعية التي يستخدمها الإنسان في حياته للتواصل، والتخاطب مع الآخرين .

ومن مميزات اللغات العليا التي تميزها من لغات المستوى البسيط، بالإضافة إلى ما سبق، أن هذه اللغات غير مرتبطة بجهاز معين. أي يمكننا تنفيذ البرنامج المكتوب بلغة من لغات المستوى العالي، كالفورتران

 $\epsilon$ 

كلية التربية الأساسية /حديثة م . م . م . م . م . م . م . ا م . م . ا م . ا كر ا م م . الم حبيب حسن قسم العلوم العامة – ا مل ر ح ةل ا ل و ىل م ــــ ب ا د ى ء ع مل ا حل ا س و ب

,ابساكل ,البيسك#.c,و++c عىل أكرث من هجاز, كام ميكن اس تخدام أكرث من لغة برجمة عىل حاسب معني أ كذلك، فإن اكتشاف الأخطاء وتصحيحها أصبح أكثر سهولة بسبب سهولة قراءة البرامج وتتبعها وفهمها. أمحم

٥-٤طريقة عمل البرمجيات والمعدات:-

.1 يمت تشغيل هجاز المكبيوتر من زر التشغيل . .2 تبد أ معلية التغذية الكهرابئية مجليع أجزاء المكبيوتر. .3 تمت معلية الاختبار اذلايت )post)لتفقد معل ا لجزاء ا للكرتونية . .4 يمت قراءة حمتوايت اذلاكرة )Bios ROM )لتحميل التعريفات الالزمة لتشغيل اجلهاز . 0. يتم إقلاع الكمبيوتر من القرص الصلب وتحميل نظام التشغيل إلى الذاكرة الرئيسـية (RAM). لبدء عمل الجهاز وبعد تحميل نظام التشغيل يمكن تشغيل البرمجيات الأخرى.

كلية التربية الأساسية /حديثة م . م . م . م . م . م . م . ا كر ا م م . م . م . ا كر ا م م . الم حبيب حسن قسم العلوم العامة – ا مل ر ح ةل ا ل و ىل مــــبادىء عمل احلاسوب

# أداء الحاسوب العوامل املؤثرة عىل أداء احلاسوب -: يقصد بإداء الحاسوب، سرعة إنجاز CPU للتعليمات أو العمل المطلوب. هناك عدة عوامل تؤثر عىل أداء احلاسوب مهنا:

- ١. تردد الساعة :-مكون أساسي في أي حاسوب ،يرتبط مباشرة مع المعالج ،ويتحكم تردد ساعة الحاسوب بسرعة عمل المعالج فكلما زاد تردد الساعة كلما زادت عدد التعليمات التي ينفذها CPU في الثانية وبالتالي تزداد سرعة الحاسوب ،ويقاس تردد سرعة الساعة بالميجا هيرتز .
- ٢. حجم ذاكرة الوصول العشوائي:- فكلما زادت سعة ذاكرة الوصول العشوائي كلما زادت سرعة جماز الحاسوب ويلاحظ التغيري عىل رسعة اجلهاز اللكية عند اضافة ذاكرة اضافية.
- ٣. سرعة القرص الصلب :- تحدد سرعة الأقراص الصلبة من خلال زمن الوصول الى البيانات الذي يقاس بالميللي ثانية ,ولكام قل زمن الوصول اىل البياانت زادت رسعة زخزين البياانت عىل القرص الصلب او اسرتجاعها مهنا.
- ا ٤. مساحة القرص الصلب :- لابد ان تتوافر مساحة خالية كافية على القرص الصلب والا فان الحاسوب سيكون بطيئاً وينشئ نظام التشغيل ما يسمى "امللفات املؤقتة" عىل القرص الصلب ليساعدها عىل العمل ,وحتذف هذه امللفات عند توقف نظام التشغيل عن العمل.
- 0. نوع وسرعة المعالج تعد وحدة المعالجة المركزية (المعالج) المكون الأهم الذي يلعب الدور الرئيسي في تحديد سرعة المعالج كلما زادت سرعة المعالج كلماكانت سرعة الجهاز أعلى وكذلك فان المعالج منخفض الجودة يستهلك الكثير من الطاقة ممايزيد من مشالكت احلرارة ويؤثر بلتايل عىل ا لداء.
- .6 عدد الربامج املش تغةل يف الوقت نفسه ويقصد هبا تعدد املهام multitasking تشغيل عدة تطبيقات دفعة واحدة ،وكلما زاد عدد التطبيقات الفعالة في الوقت نفسه كلما انخفض أداء الحاسوب اذ يتطلب ذلك استهلاكأ أكبر للذاكرة.

كلية التربية الأساسية /حديثة م . م . م . م . م . م . م . ا كر ا م م بم ي ب حسن ا م . م . إكرام حبيب حسن قسم العلوم العامة – ا مل ر ح ةل ا ل و ىل مــــبادىء عمل احلاسوب

<u> Measurement Units In Computer وحلات العيمو</u>

هناك عدة وحدات تس تخدم لقياس رسعة وسعة أو جحم ذاكرة المكبيوتر

وحدات قياس سرعة الكمبيوتر :- وهي الوحدات المستخدمة في قياس سرعة الكمبيوتر في تنفيذ العمليات وهي :الميجاهرتز (MHz) أو الجيجاهيرتز (GHz) فعندما نقول أن سرعة الكمبيوتر 3000فهذا يعني أن سرعته تعادل 3600ذبذبة يف الثانية الواحدة )ميجاهرتز(.

1GHz=1000MHz

وحدات قياس سعة ذاكرة الكمبيوتر:- الذاكرة من المكونات الأساسية للحاسوب وكلما كانت سعة الذاكرة عالية كلما تحسن أداء الحاسوب ،والوحدة الأساسية لقياس سعة الذاكرة هي (Bit)وهي اختصار ل (Binary Digit) وله بمتان فقط هما (1)و(0) .والجدول التالي يمثل تسلسل وحدات قياس سعة الذاكرة . ق

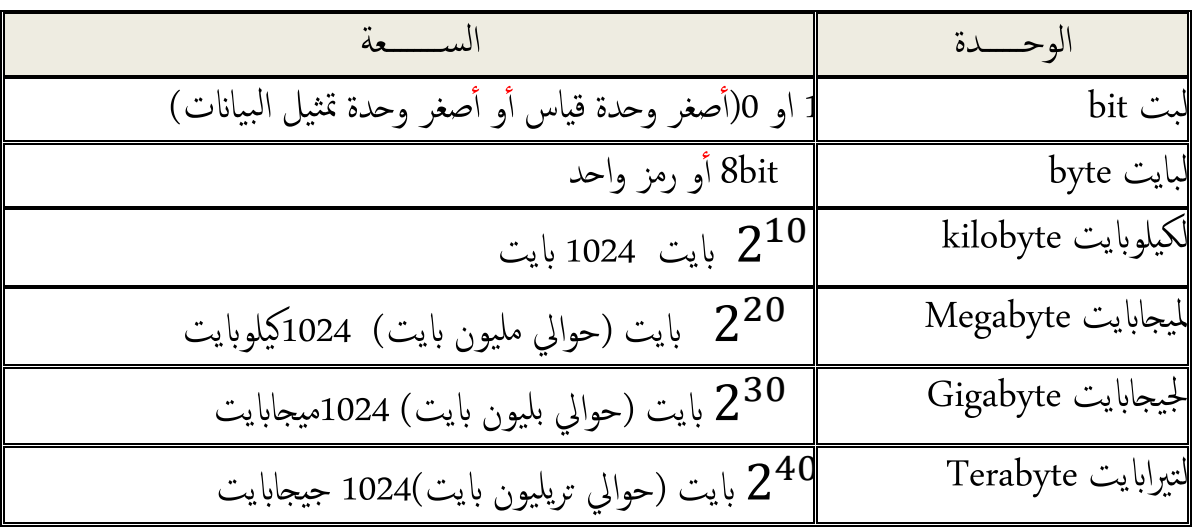

يقاس معدل انتقال البيانات من والى الذاكرة بعدد البتات بالثانية (Bits Per Second(Bps.

كلية التربية الأساسية /حديثة م . م . م . م . م . م . م . ا كر ا م م . م . ا م . ا كر ا م حبيب حسن قسم العلوم العامة – ا مل ر ح ةل ا ل و ىل مــــبادىء عمل احلاسوب

Representing Data In The Computer ( المعامل المعامل المعاملة

يتكون النظام العشري Decimal System الذي نألفه جميعا من عشرة أرقام(0-9) ويطلق عليه النظام الأساسي لأنه يتكون من (١٠) أرقام مختلفة تعتبر الأساس المكون لباقي الأرقام ورقم الأساس لهذا النظام هو الرقم (١٠)وهو النظام الأكثر شـيوعا والأقدم ،ولا يسـتطيع الحاسوب فهم البيانات التي تتعامل مع هذا النظام ما لم يتم تحويلها إلى ۹<br>ا ء<br>ا شكل يستطيع فهمه ومعالجته .وبما أن الحاسوب جماز الكتروني (كهربائي)أساسه الدائرة الكهربائية ( Electrical Circuit) التي لا يمكن أن تكون إلا في أحد الوضعين إما أن يسري بها التيار (ON) أو لا يسري بها التيار )OFF )وعىل هذا ا لساس يس تخدم احلاسوب نظام يدعى النظام الثنايئ System Binary يف متثيل البياانت وذلك لتطابقه مع ما يحدث بداخل الحاسوب ،ويتعامل هذا النظام فقط مع (1،0)بحيث يكافئ الرقم 0 حالة OFF والرمق 1 ياكئف حاةل ON .

بصورة عامة لنقل البيانات من مكان إلى أخر في عالم الإلكترونيات يجب إن يتم تحويل البيانات إلى إشارات قابلة للنقل ثم تنقل هذه البيانات إلى الطرف الأخر على شكل إشارات الكترونية فيقوم الطرف الأخر بتحويل هذه الإشارة إلى بيانات مرة أخرى وهكذا.

> النظام الثنائي Binary System ا

هو نظام عد يتكون هذا النظام من رمزين فقط هما (٠و١) و رقم أساس هذا النظام هو (٢)ويكتب العدد في النظام الثنائي 2(1001000) ومن مميزات هذا النظام سهولة خزن واسترجاع البيانات.

يبين الجدول أدناه مقارنة بين الأعداد في النظام العشري والأعداد في النظام الثنائي

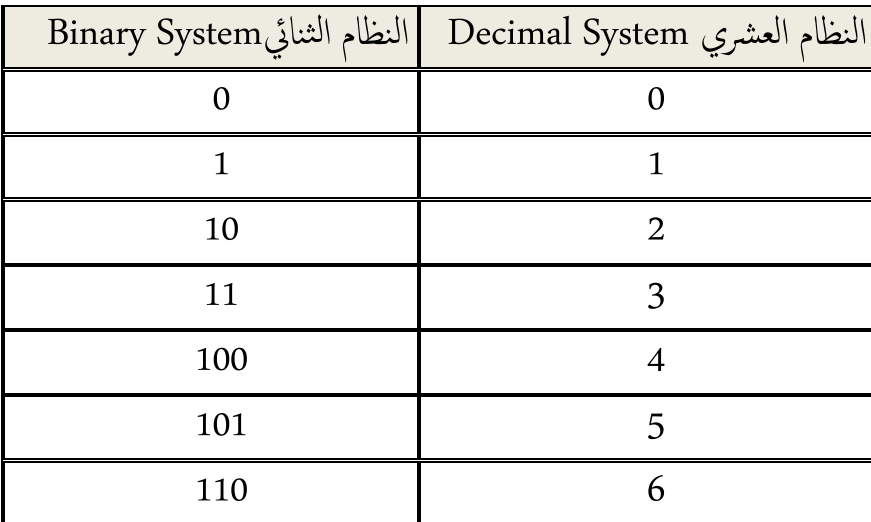

٣

كلية التربية الأساسـية /حديثة .<br>قسم العلوم العامة –المرحلة الأولى .<br>مسلم العلوم العامة –المرحلة الأولى . قسم العلوم العامة –المرحلة الأولى

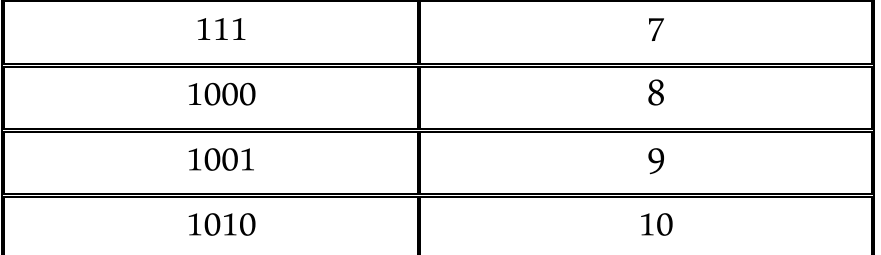

كلية التربية الأساسية /حديثة مسمد . م . م . م . م . م . م . ا م م ي ب حسن ا م . م . إكرام حبيب حسن قسم العلوم العامة – ا مل ر ح ةل ا ل و ىل مــــبادىء عمل احلاسوب

#### **1-7 الـــــنوافذ** *Windows*

تعرف النوافذ Windows على أنها أنظمة واجهة رسومية )Interface User Graphical ) تقوم بدور الوسيط بين المستخدم والحاسوب وهناك عدة أنواع من نظام تشغيل النوافذ ,ويعتبر نظام التشغيل 7 Windows من اإلصدارات الحديثة من النوافذ.

## **2-7 تشغيل النوافذ** *Windows Starting*

للبدء بتشغيل 7 Windows بعد تشغيل جهاز الحاسوب كالمعتاد سيظهر شعار Microsoft Windows الذي يبقى على الشاشة بضع ثوان ثم يحل محلة سطح المكتب Desktop

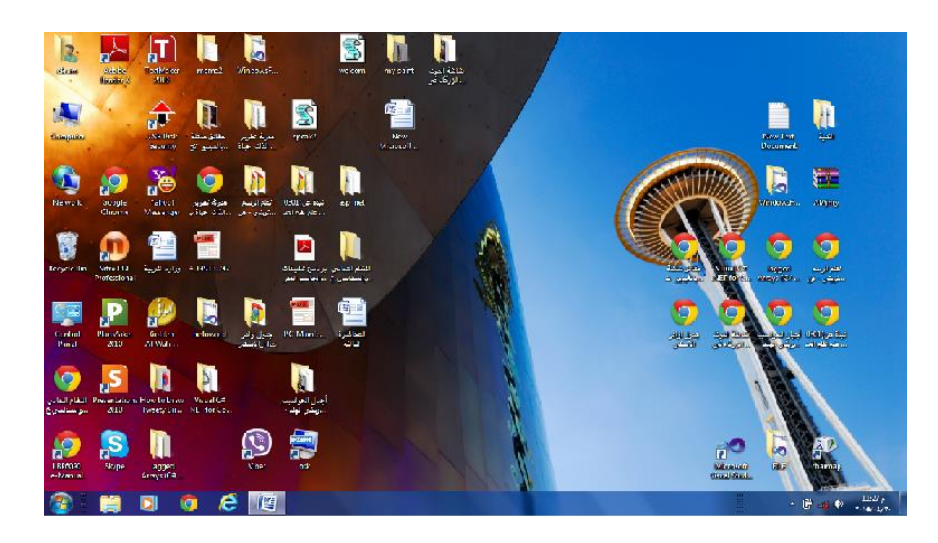

يتكون سطح المكتب من ثالث أجزاء -:

- .1 أيقونات Icons-: والتي تمثل تطبيق , مجلد أو ملف ولتشغيل أي من هذه األيقونات ,وجه المؤشر إلى رمز أو شكل التطبيق أو المجلد وأنقر View Sort by نقرأ مزدوجا لفتحه .وللتحكم بحجم وطريقة عرض أيقونات Refresh سطح المكتب أو إنشاء أيقونة جديدة وكذلك للتحكم بدقة Paste Paste shortcut الشاشة يمكن ذلك عن الطريق القائمة المنبثقة التي يمكن Groove Folder Synchronization ...خصائص الرسوم الوصول إليها بالنقر بزر الفأرة األيمن . خيارات الرسوم  $\bar{r}$
- New  $S<sub>creen</sub> resolution$ **Gadgets** Personalize
	- .2 زر ابدأ Start-: والذي يظهر على شريط المهام ويحتوي العديد من األوامر .

1

كلية التربية الأساسية /حديثة مسمد . م . م . م . م . م . م . ا م م ي ب حسن ا م . م . إكرام حبيب حسن قسم العلوم العامة – ا مل ر ح ةل ا ل و ىل مــــبادىء عمل احلاسوب .3 شريط المهام Bar Task-: وهو الشريط الممتد أسفل سطح المكتب . 2 3

ويقسم هذا الشريط إلى ثالثة أقسام هي-:

- .1 زر أبدأ Start
- .2 القسم الوسط والذي يضم أيقونات لبرامج معينة مثل أيقونة Explorer Internet و Explorer Windows باإلضافة إلى البرامج والملفات التي تعمل عليها حاليا .

 $\binom{1}{1}$ 

.3 ناحية اإلعالم Area Notification حيث تظهر الوقت والتأريخ وأيقونة التحكم باللغة والتحكم بالصوت وإلظهار مزيد من األيقونات اضغط على Icon Hidden Show في ناحية الإعلام

ويمكن التحكم بموقع وحجم وعدد ونوع الأيقونات التي تظهر على شريط المهام ،

إلفخفاء وإظهار شريط المهام نتبع ما يأتي -:

- .1 من لوحة التحكم Panel Control
- .2 انقر على فخاصية المظهر وإضفاء الطابع الشخصي And Appearance .Personalization
	- .3 أنقر على شريط المهام والقائمة أبدا Menu Start And Taskbar.
		- Taskbar And Start Menu Properties حوار مربع سيظهر .4
			- .5 افختر التبويب شريط المهام Taskbar.
- .6 انقر في فخانة افختيار تلقائي لشريط المهام Bar Task The Hide -Auto إلفخفاء شريط المهام بمجرد ابتعاد مؤشر الفأرة وإلظهاره وجه المؤشر إلى منطقة شريط المهام فيظهر الشريط تلقائيا كي يمكننا التعامل معه .

للتحكم بموقع شريط المهام نتبع ما يأتي -:

- .1 نضغط بزر الفأرة األيمن على شريط المهام ستظهر قائمة منبثقة نختار منها "فخصائص ."properties
- .2 بمجرد افختيار properties سيظهر مربع حوار Menu Start And Taskbar .Properties
	- .3 افختر التبويب Taskbar.
- .4 من األداة screen the on location Taskbar نحدد الموقع الذي نريد [أعلى ,أسفل ,يمين ,يسار]

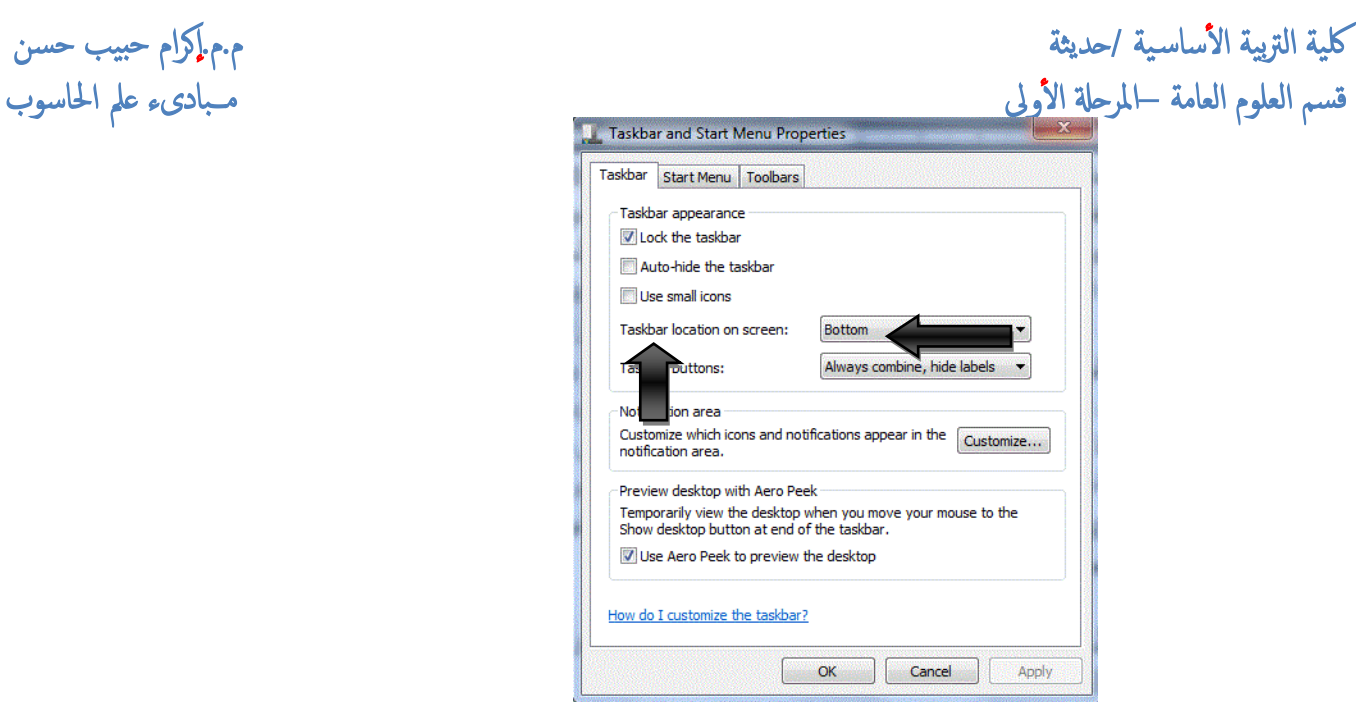

## **3-7 أيقونات سطح المكتب Icons Desktop**

تستخدم اإليقونات التي تظهر على سطح المكتب إما لبدء برنامج معين أو لفتح مجلد أو ملف تستخدمه بكثرة ،يمكنك تشغيل الملفات أو المجلدات الفردية بالنقر المزدوج فوقها فيتم فتحها بواسطة برامج مخصصة كل حسب نوعه.عند تثبيت برنامج جديد فإنه يتم إضافة إيقونة مختصرة لهذا البرنامج كما يمكن للمستخدم أن يضيف أيقونة مختصرة لملف أو مجلد ,في حال حذف هذه اإليقونات المختصرة فإن ذلك لن يؤثر على الملف أو المجلد الأصلي ،ويمكن التعرف على رمز الاختصار من خلال السهم الصغير الموجود في زاويته اليسرى السفلى .

عند فتح ملف قد تشاهد إيقونة أفخرى تمثل ملف مؤقت والذي يختفي بمجرد إغالق الملف .

#### **4-4 قائمة أبدأ Menu Start**

يظهر زر أبدأ Start في أسفل سطح المكتب على شريط المهام Taskbar وإلظهار قائمة "أبدا " نتبع أحدى الطريقتين -:

- .1 الضغط على زر ابدأ "Start "من شريط المهام .
- .2 الضغط على زر شعار Windows من لوحة المفاتيح.

ويمكن الرجوع إلى زر "أبدا" في أي وقت تريد أثناء العمل مع التطبيقات .

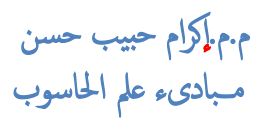

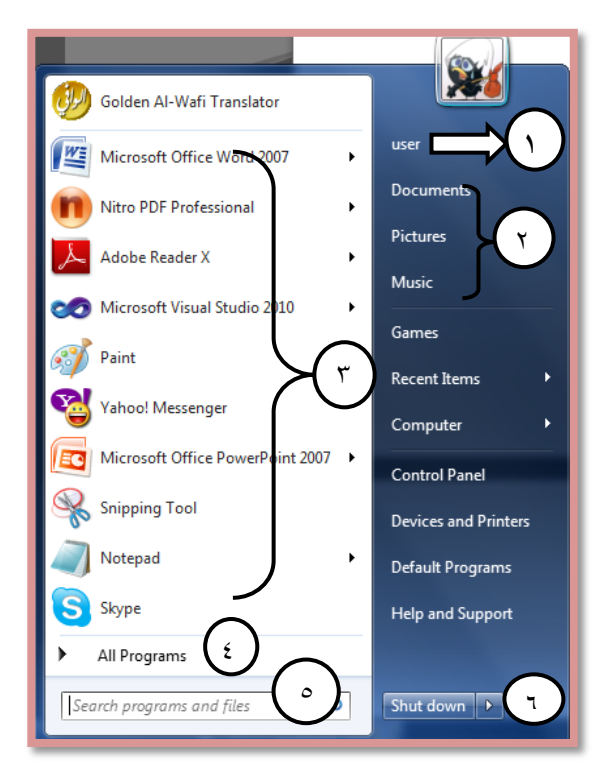

و تتكون قائمة "أبدا" من الأجز اء الآتية :-

يظهر في أعلى القائمة أسم المستخدم الحالي يحتوي هذا المجلد على المجلدات والملفات 1 الخاصة بالمستخدم . العمود األيمن من القائمة فيضم المكتبات Libraries وهناك أربع مكتبات افتراضية 2 )المستندات Documents,الصور Pictures,الموسيقى Music والفيديو( ويستطيع المستخدم إنشاء مكتبة فخاصة به .تقوم المكتبات بتجميع الملفات من نفس النوع من مواقع مختلفة وعرضها كمجموعة واحدة دون نقلها من المواقع المخزنة عليها ,أما باقي العمود فيضم عناصر مخصصة مثل الكمبيوتر Computer و Panel Control يمثل العمود األيسر من القائمة ويشمل مجموعة من الخيارات المتبدلة من البرامج 3 والتطبيقات الأكثر استخداما ،كما يضم قوائم الانتقال السريع والتي يظهر بجانبها سهم اسود (والتي توفر إمكانية الانتقال المباشر إلى التطبيق المطلوب )وهي البرامج التي تم فتحها مؤفخرا أو التي يتم فتحها بشكل متكرر .كما يحتوي على بعض البرامج التي تكون مثبتة في نسخة Windows مثل الحاسبة Calculator الرسم Paint وغيرها . تحتوي قائمة كل البرامج Programs All التي تضم كل التطبيقات والبرامج المثبتة في 4 الحاسوب حاليا.

ويمثل مربع البحث وللبحث الذي يتيح إمكانية البحث عن البرامج والملفات المثبتة في 5 الجهاز . ويمثل زر الطاقة التي يوفر لنا إمكانية إطفاء وإعادة تشغيل الحاسوب وغيرها . 6والذي يحتوي مجموعة افختيارات ستظهر بمجرد الضغط على الزر Down Shut.

كلية التربية الأساسية /حديثة مس ي مس ي م م ي ب الم ي ب م م الم ي ب م م الم حبيب حسن قسم العلوم العامة – ا مل ر ح ةل ا ل و ىل مــــبادىء عمل احلاسوب

#### **Turning Off The Computer الحاسوب تشغيل إيقاف 5-7**

عند االنتهاء من العمل البد من إغالق جهاز الحاسوب ,يجب التأكد من إغالق جميع التطبيقات المفتوحة ثم اتبع ما يأتي -:

من القائمة start أختر زر shut down ثم انقر على السهم الموجود مجاور هذه الأداة ستظهر مجموعة من الخبار ات كما مبين بالشكل :-

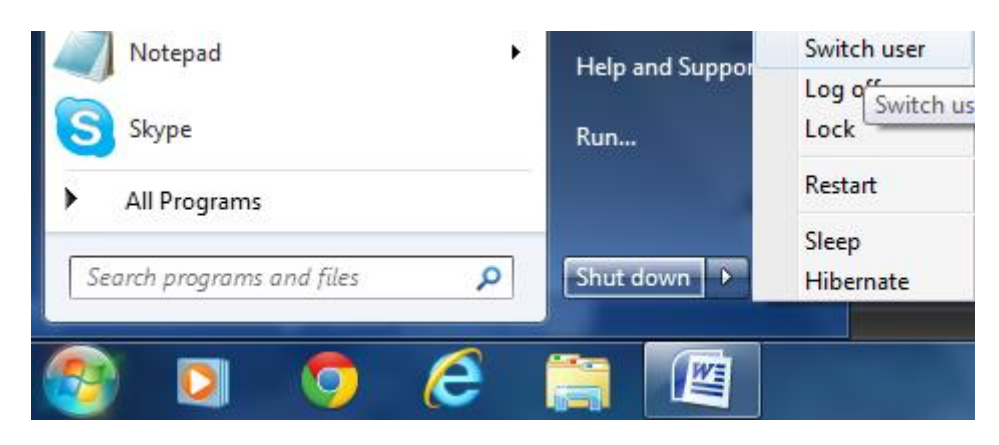

- .1 إيقاف التشغيل Down Shut:- يستخدم هذا الخيار لقطع الطاقة عن الجهاز بصورة نهائية عن الجهاز .
- .2 إعادة التشغيل Restart-: حيث يتم تشغيل الحاسوب كما لو انك ضغطت مفتاح الطاقة مرة أخرى ،ويستخدم هذا الأمر في حالة وجود برنامج لايعمل كما يجب أو عندما تقوم بإضافة برنامج جديد فالبد من إعادة تشغيل الحاسوب حتى يتسنى لك إستخدامة .
- .3 سكون Sleep-: وضع توفير الطاقة حيث تعطل الشاشة والقرص الصلب وتكون النوافذ متاحة بمجرد تحريك الفأرة أو ضغط أي زر من لوحة المفاتيح .
- .4 أسبات Hibernate-: هو أحد حاالت حفظ الطاقة والذي يقوم بحفظ المستندات والبرامج المفتوحة إلى القرص الصلب ثم يقوم بإيقاف تشغيل الحاسوب ,عندما تريد استخدام مرة أفخرى فانة يتم استئناف العمل في غضون ثوان ويستعيد كافة البرامج والمستندات المفتوحة التي تم حفظها ,في كافة حاالت حفظ الطاقة التي يقوم بها windows فإن اإلسبات يستخدم المقدار األقل من الطاقة .

كلية التربية الأساسية /حديثة مس ي مس ي م م ي ب الم ي ب م م الم ي ب م م الم حبيب حسن قسم العلوم العامة – ا مل ر ح ةل ا ل و ىل مــــبادىء عمل احلاسوب

#### **1-8 التعامل مع النوافذ Windows With Dealing**

Minimizing ,Maxing ,Closing A Windows النافذة وإغالق وتكبير تصغير

نستطيع التحكم بمشاهدة النوافذ المفتوحة على سطح المكتب باستخدام الأيقونات الثلاث ،والتي تظهر في الزاوية العليا اليمنى من نوافذ التطبيقات .

- .1 أيقونة التصغير minimizing -: لتصغير حجم النافذة وتظهر على شكل أيقونة على شريط المهام .
- .2 أيقونة االستعادة restore -: لتغير حجم النافذة إلى حجمها قبل التغير ويتغير الزر إلى زر التكبير .
	- ب عصم التافذة المفتوحة . $\vert \hspace{-.06cm} \times \hspace{-.06cm} \vert$  زر الإغلاق :- لإغلاق النافذة المفتوحة .

طرق عرض الملفات داخل النوافذ Windows In Views Files

يمكن التحكم بطريقة معاينة الملفات داخل النوافذ أو المجلدات وكذلك التحكم بحجم الملفات .

 للتحكم بحجم الملفات بعد فتح النافذة أو المجلد ,انقر على زر عرض view فتظهر قائمة تحتوي على خيارات مختلفة لحجم الملفات نختار الحجم المطلوب .

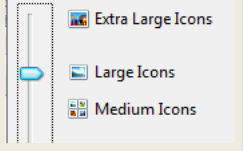

ولتغير طريقة العرض نتبع ما يلي -:

بعد فتح النافذة أو المجلد ,انقر على زر عرض view فتظهر قائمة فرعية بأنواع طرق عرض الملفات كما مبين بالشكل. Small Icons 服 List **BEE** Details **島** Tiles **III** Content

- تجانب Tiles-:حيث تظهر المجلدات والملفات إلى جانب بعضها كما يظهر أسم الملف أو المجلد إلى جانبه .
- القائمة List-:تظهر بشكل قائمة متسلسلة واحد تلو األخر ,يظهر شكل اإليقونة واسم األيقونة.
- تفاصيل Details -: تظهر الملفات والمجلدات باإلضافة إلى تفاصيل تتعلق بكل ملف مثل اسم الملف والنوع والحجم وتاريخ أخر تعديل .

1

 لك ي ة ا لرت ب ي ة ا ل س ا س ي ة /حديثة م . م . ا كر ا م ح ب ي ب ح س ن قسم العلوم العامة –المرحلة الأولى مستخدمة المستخدمة بشريف المستخدمة والمستخدمة مستخدمة مستخدمة من مستخدمة من الحاسوب

> المحتويات Contents-:وتظهر أيضا بشكل قائمة متسلسلة واحد تلو األخر ولكن تظهر معها تاريخ أخر تعديل .

#### **2-8نافذة مكتشف النوافذ Explorer Windows**

وهو أداة لتنظيم الملفات والمجلدات داخل الحاسوب ,حيث يمكنك من عرض محتويات الأقراص والمجلدات ونقل ونسخ وحذف الملفات وتهيئة الأقراص وإنشاء ملفات ومجلدات جديدة وتشغيل التطبيقات وإعادة تسمية الملفات والمجلدات .

## **تشغيل نافذة مكتشف النوافذ Explorer Windows Starting**

.1 من قائمة ابدأ Start نختار كافة البرامج Programs All . .2 ستظهر قائمة فرعية نختار منها البرامج الملحقة Accessories وبمجرد النقر عليها ستظهر نافذة Explorer Windows .

كما يمكن فتح هذه النافذة مباشرة بالنقر على Explorer Windows من شريط المهام .

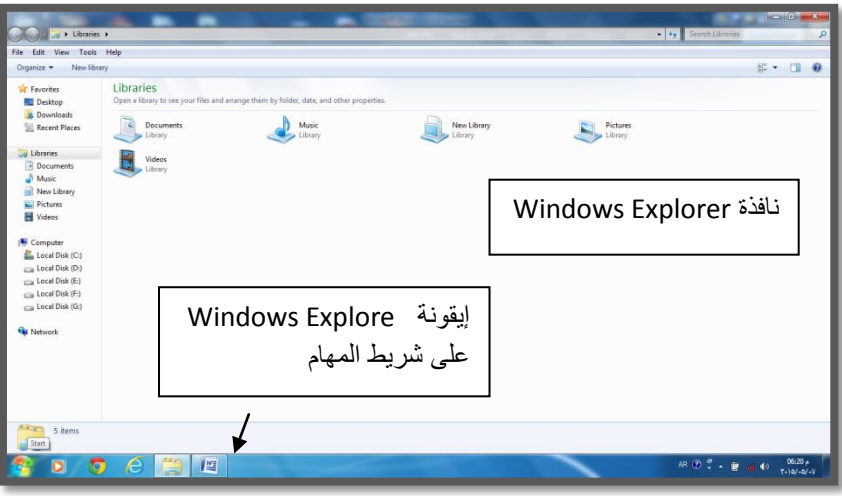

## **3-8 نافذة الكمبيوتر وأقراص التشغيل Drivers And Computer**

تستخدم نافذة الكمبيوتر computer لتنظيم الملفات والمجلدات داخل الحاسوب ,حيث يمكنك عرض محتويات الأقراص والمجلدات ونقل ونسخ وحذف الملفات وتهيئة الأقراص وتسمية وإعادة تسمية المجلدات وتشغيل التطبيقات كما في نافذة مكتشف النوافذ ,تحتوي الكمبيوتر على" محركات الأقراص" وهي خزانة الملفات وتضم :-

٢

كلية التربية الأساسية /حديثة مستنبر من مستنب المستنب ب ي م . م . إكرام حبيب حسن قسم العلوم العامة – ا مل ر ح ةل ا ل و ىل مــــبادىء عمل احلاسوب

Control

- .1 محركات األقراص الثابتة Drives Disk Hard -: التي تتيح الوصول إلى كل الملفات والمجلدات وملفات النظام والبرامج المخزنة في الحاسوب ,هذا ويستخدم نظام windows األحرف لتمثيل مشغالت األقراص للوصول إلى الملفات والمجلدات المخزنة في القرص ،انقر نقراً مزدوجاً فوق القرص الذي تريد فتظهر محتويات القرص والتي تضم الملفات والمجلدات حسب ما تم تخزينه من قبل المستخدم .
- .2 محركات األقراص النقالة أو التخزين القابل لإلزالة Storage Removable With Devices مثل األقراص المرنة ) :A Floppy ) واألقراص المضغوطة ) Drive CD\DVD).

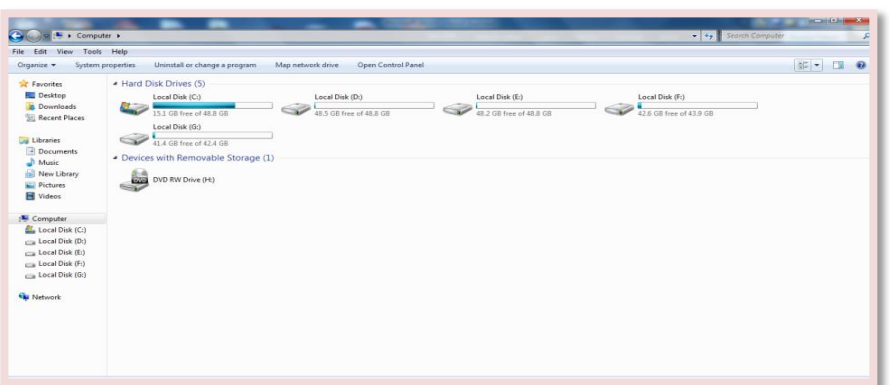

## **4-8 نافذة لوحة التحكم Window Panel Control**

يستخدم نظام التشغيل برنامجا يدعى لوحة التحكم Panel Control وهذه اللوحة تمكنك من التحكم في واجهة مستخدم سهلة وسريعة ,حيث تمكنك من التحكم في الطابعة والصوت والوقت والتأريخ ومظهر سطح المكتب وإعدادات الوصول للمستخدم وكذلك عن طريق هذه اللوحة يمكن التحكم في إضافة وحذف البرامج.

ويمكنك تعديل بعض اإلعدادات التي تستخدم للتحكم في مظهر الشاشة وفي وحدات اإلدخال بما يتالءم مع حاجات المستخدمين .وتكون لوحة التحكم مقسمة إلى عدة فئات.

لعرض فئات لوحة التحكم نتبع أحد الطرق -:

- .1 أنقر نقرا مزدوجا على أيقونة Panel Control من سطح المكتب.
- .2 من قائمة ابدأ Start اختر نافذة لوحة التحكم والتي من خاللها يمكن االختيار حسب الفئة ,فمثال للتحكم في الطابعة اختر فئة األجهزة والصوت And Hardware .Sounds

**Recycle Bin** 

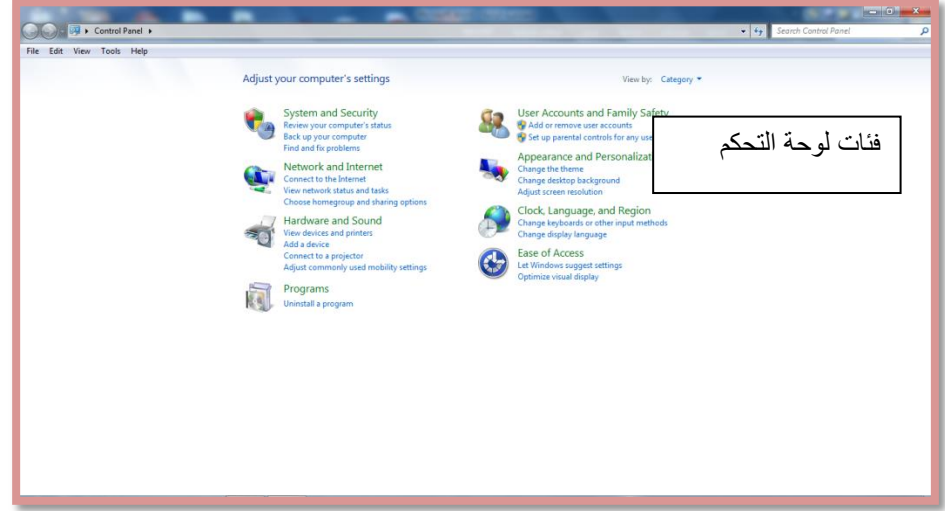

# **5-8 سلة المحذوفات Bin Recycle**

يمكن االحتفاظ بالملفات التي يتم حذفها وذلك في سلة المحذوفات ويمكن استعادة أي ملف قمت بحذفه طالما هو في سلة المحذوفات نتبع ما يأتي -:

- بعد فتح سلة المحذوفات
- نحدد الملف الذي نريد استرجاعه إلى الموقع الذي حذف منه
	- ثم نختار استعادة هذا العنصر Item This Restore .

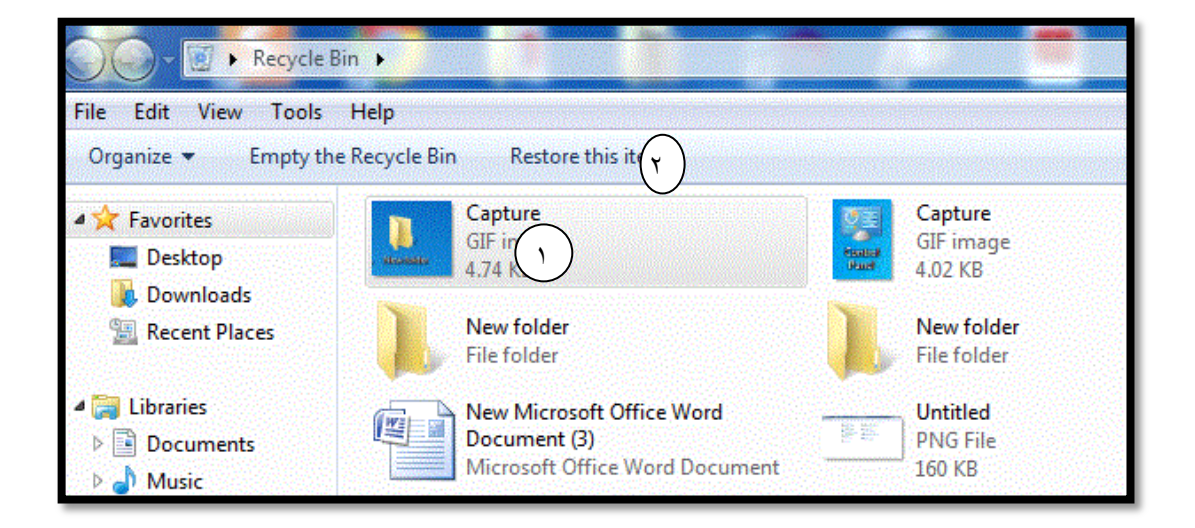

ĺ إلفراغ محتويات سلة المحذوفات وبالتالي التخلص من جميع الملفات التي قمت بحذفها نهائيا ,بعد فتح سلة المحذوفات انقر فوق إفراغ سلة المحذوفات Bin Recycle The Empty فتظهر رسالة تأكيد بان الملفات ستحذف بشكل نهائي نختار نعم

 $\epsilon$ 

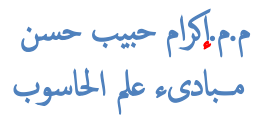

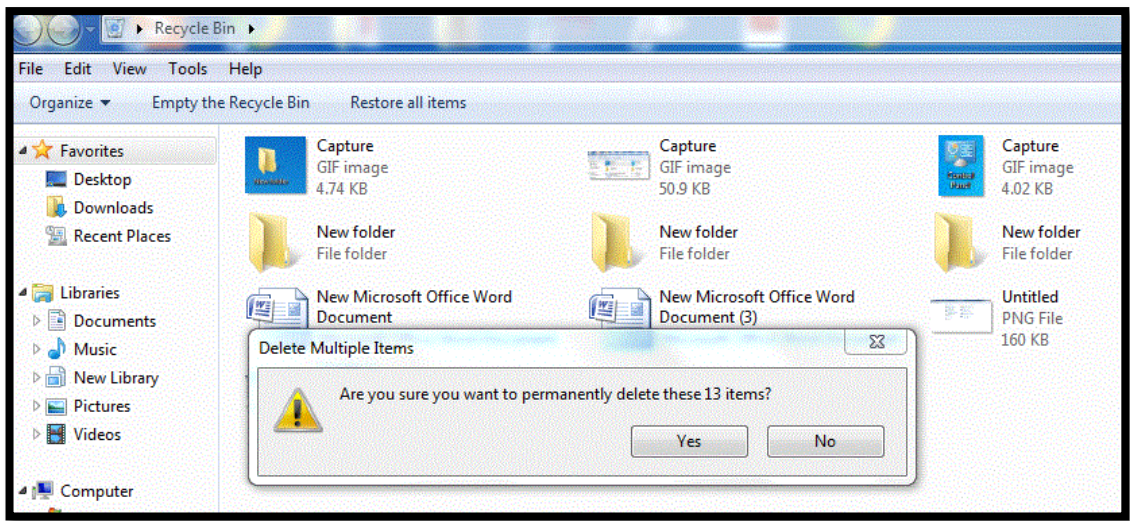

كلية التربية الأساسية /حديثة مستنبر المستخدمة من مستخدمة بن بي ب مستخدمة من المستخدمة من المستخدمة بن مستخدمة ب قسم العلوم العامة – ا مل ر ح ةل ا ل و ىل مبادئ عمل احلاسوب

#### **Folders And Files والمجلدات الملفات 1-9**

 الملفات Files-: هي كل عمل تحفظه باستخدام التطبيقات األخرى مثل-: ,word point power ,excel حيث ال يتفرع من هذه الملفات أي ملف أخر ويظهر اسم و رمز التطبيق إلى جانب الملف .

 تتكون أسماء الملفات من اسم الملف وهو االسم الذي يحدده المستخدم عند الحفظ , الذي يجب أن يتكون من مجموعة من الأحرف ويجب الأ يحتوي الاسم على الرموز الخاصة (> ,>,/,؟,\ (وامتداد الملف extensions(وهو عبارة عن ثالثة أحرف( ويعتمد على نوع التطبيق المستخدم ويشير إلى نوع الملف, حيث إن كل تطبيق له امتداد معين ,ويفصل بين أسم الملف وامتداده نقطة وال يوجد بينهما فاصل. ويمكن التحكم في إظهار االمتداد وإخفائه مع أسم التطبيق

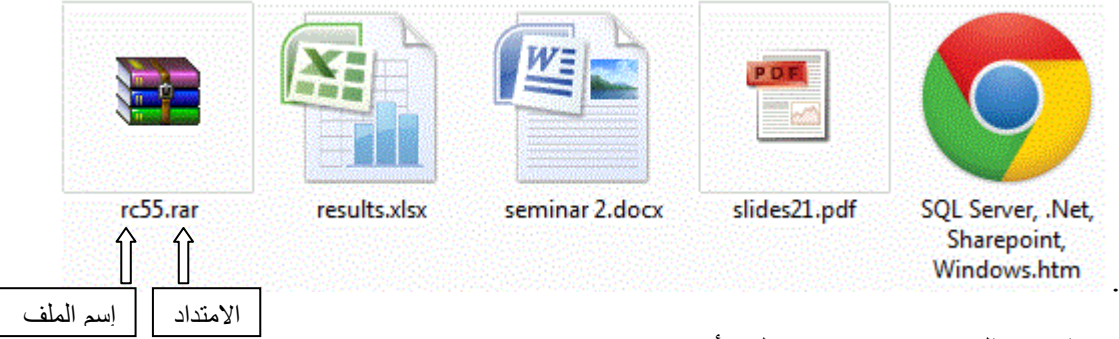

- $\sim$  يمثل (docx) امتداد ملف أنشئ باستخدام Microsoft word.
- يمثل (xlsx)امتداد ملف أنشئ باستخدام Microsoft excel .
- المجلدات Folders:هو المكان الذي توضع به الملفات المراد حفظها وتستخدم لتنظيم الملفات ويمكن أن يحتوي المجلد على أكثر من نوع من الملفات وعادة ما يظهر المجلد بلون أصفر . ويمكن أن يحتوي المجلد على مجلد أخر يسمى مجلداً فر عيا ،وبمجرد فتح المجلد ĺ ستظهر الملفات والمجلدات الفرعية داخلة.

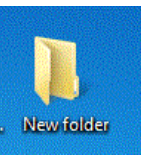

# **Create A Folder مجلد انشاء 2-9**

يمكنك إنشاء مجلد جديد لتنظيم ملفاتك بإتباع الخطوات التالية :

- .1 من قائمة زر ابدأ start انقر على الكمبيوتر computer ستظهر نافذة الكمبيوتر .computer
- .2 انقر القرص أو المجلد الذي تريد انشاء المجلد فيه ,ثم انقر زر الفأرة األيمن فوق مساحة فارغة في نافذة المجلد ومن القائمة الفرعية اختر جديد new ثم انقر فوق مجلد folder
- .3 فيظهر مربع جاهز للتسمية في الموقع الذي حددته مكتوب علية مجلد جديد folder new

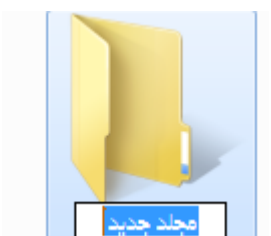

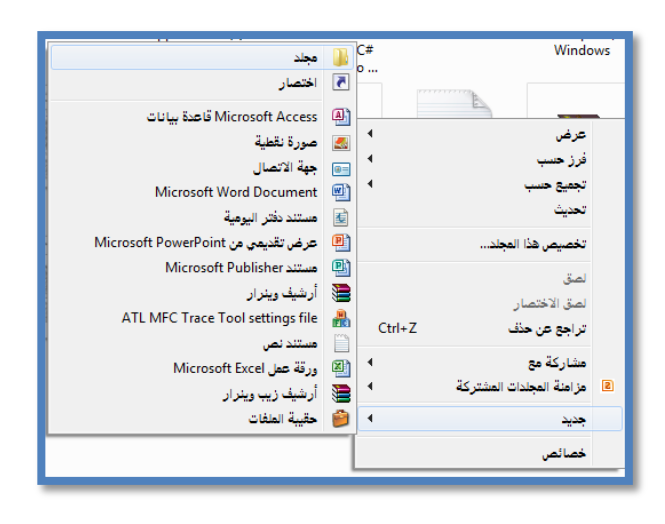

ثم لتغير اسم المجلد أكتب االسم الذي تريده ثم اضغط enter من لوحة المفاتيح أو انقر في مكان أخر ليتم تثبيت االسم

# **3-9 حذف ملف أو مجلد Folder Or File Deleting**

- لحذف ملف أو مجلد موجود (أو عدة ملفات) نتبع الخطوات الأتيــــــة:-
	- .1 حدد الملف أو المجلد ثم اضغط Delete من لوحة المفاتيح.
- .2 سيظهر مربع حوار يحتوي رسالة تأكيد اختر نعم )yes )للتأكيد في حالة حذف ملف واحد واختر زر نعم للكل All to Yes في حالة حذف أكثر من ملف أو مجلد فيتم ارسال الملف الى سلة المحذوفات.

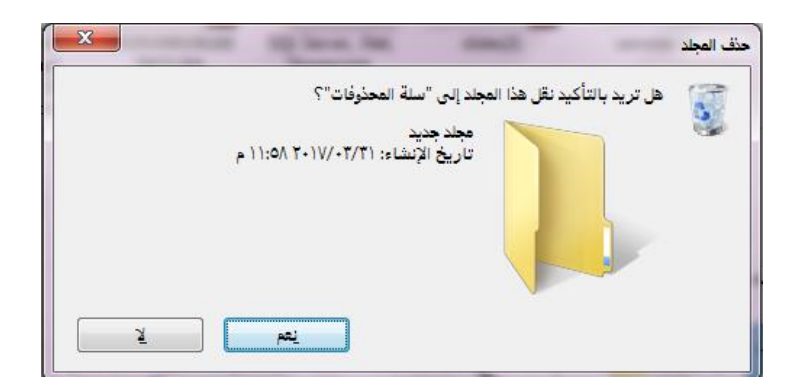

# **4-9 إعادة تسمية ملف أو مجلد File Or Folder Rename**

- -1 نحدد المجلد المطلوب إعادة تسميته .
- ٢- انقر بزر الماوس الأيمن ومن القائمة التي تظهر أختر( إعادة تسمية) .Rename
	- -3 نكتب االسم الجديد.
		- -4 نضغط Enter.

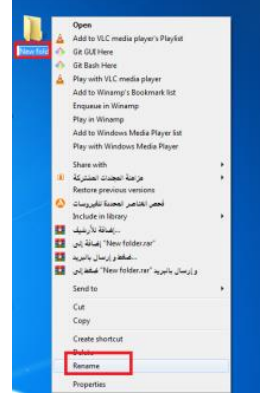

**5-9 نقل الملفات أو المجلدات Folders or Files Moving** - يمكن نقل الملفات أو المجلدات من مكان الى مكان آخر باستخدام السحب واإلفالت بإتباع االتي-: -1 حدد الملف أو المجلد المراد نقله. -2 وباستمرارية النقر اسحب الملفات أو المجلد من الجانب األيمن الى المجلد الذي تريد وضع الملف في قائمة المجلدات والذي ترغب في وضع الملفات فيه ثم حرر زر الفأرة. - يمكن نقل الملفات أو المجلدات من مكان الى مكان آخر باستخدام القص واللصق بإتباع االتي-: .1 نحدد المجلد المطلوب نسخه. .2 انقر بزر الماوس األيمن ومن القائمة التي تظهر أختر)قص cut). .3 نذهب الى المكان الذي نريد ان نضع النسخة الجديدة فيه وننقر بزر الماوس األيمن ومن القائمة التي تظهر اختر لصق Paste.

# **6-9نسخ الملفات أو المجلدات folder or files Copying**

هناك عدة طرق لنسخ الملفات او المجلدات

الطريقة الأول**ــــــــــ**ى

- .1 نحدد المجلد المطلوب نسخه.
- .2 انقر بزر الماوس األيمن ومن القائمة التي تظهر أختر) نسخ (Copy
- .3 نذهب الى المكان الذي نريد ان نضع النسخة الجديدة فيه وننقر بزر الماوس األيمن ومن القائمة التي تظهر اختر لصق Paste.

#### **الطريقة الثانيـــــــــــــــة**

-1 نحدد المجلد المطلوب نسخه ثم اضغط C+Ctrl. **-2** انتقل المكان الذي تريد وضع النسخة فيه ثم إضغط v+Ctrl**.**

إذا نسخت أو نقلت ملفاً الى قرص يحتوي على ملفات بالاسم نفسه من قبل ،سيظهر مربع حوار تأكيد استبدال ملف Replace File Confirm,تسأل إذا كنت تريد استبدال الملفات أو المجلدات بتلك الجديدة كما تظهر معلومات عن تأريخ التحديث األخير لكل الملفات التي تحمل االسم نفسه اختر نعم yesأو ال No.

Create shorts<br>Delete<br>Rename<br>Proportion

٣

# **المصادر** References

-1 أساسيات الحاسوب تطبيقاته املكتبية الجزء األول ,زياد محمد عبود, غسان حميد عبد المجيد، أمير حسين مراد، بلال كمال أحمد،١٤.١٤. -4 الحاسوب والبرمجيات الجاهزة "املهارات األساسية", محمد بالل الزعبي,احمد

الشرايعة ،سهير عبد الله، خالدة محمد الزعبي،الطبعة الأولى ٢٠١٣.

-2 مصادر ومواقع الكترونية.